# **Feathering**

<u>This talk [\(FeatheringPresentation.ipynb\)](https://keflavich.github.io/talks/FeatheringPresentation/FeatheringPresentation.ipynb)</u> can be found at <u>http://small.cat/hat [\(http://small.cat/hat\)](http://small.cat/hat)</u> until next week. Please follow along on your laptop or phone.

Goals:

- Describe and demonstrate feathering process
- Show some of the free parameters that can be selected when feathering
- Show various visualizations that can be used to assess goodness-of-merge
	- PSD plots
	- Residuals from theoretical
- Demonstrate limitations of image combination
- Show tools for simulating realistic synthetic data

# **What is feathering?**

Fourier-space (UV-space) weighted averaging of two data sets.

The weight function is selected to match the Fourier transform of the single-dish telescope's beam.

# **Benets & Costs of feathering**

The good:

- Simple
- Applicable to non-interferometer (e.g., bolometer + other) data

The bad:

- *Deceptively* simple
- Ignores spectral information (see SDINT, TP2VIS talks)  $\bullet$
- Does not fix interferometric image reconstruction problems
- Tricky to balance weights for correctness vs optimal noise

# **radio-astro-tools**

http://radio-astro-tools.github.io [\(http://radio-astro-tools.github.io\)](http://radio-astro-tools.github.io/)

Includes tools for cubes (https://spectral-cube.readthedocs.io [\(https://spectral-cube.readthedocs.io\)](https://spectral-cube.readthedocs.io/)), beam metadata handling ( https://github.com/radio-astro-tools/radio-beam (https://github.com/radioastro-tools/radio-beam)), and feathering ([https://github.com/radio-astro-tools/uvcombine/](https://github.com/radio-astro-tools/radio-beam) [\(https://github.com/radio-astro-tools/uvcombine/\)](https://github.com/radio-astro-tools/uvcombine/))

# **Feathering (combination) tests**

This notebook presents a series of experiments in single-dish + interferometer combination on "realistic" data.

We're "observing" at 2mm, so a 12m dish has a FWHM=40" Gaussian beam and a 9m baseline has a sharp cutoff at 56"

This presentation deals mostly with idealized cases; there is no primary beam degradation included in the simulations.

Requirements for this work: turbustat [\(https://github.com/Astroua/TurbuStat/\)](https://github.com/Astroua/TurbuStat/) generates our synthetic data and helps with power-spectral-density (PSD) plotting. astropy.convolution provides access to convolution tools, and uvcombine is our python-only implementation of feather .

https://turbustat.readthedocs.io/en/latest/ [\(https://turbustat.readthedocs.io/en/latest/\)](https://turbustat.readthedocs.io/en/latest/), especially https://turbustat.readthedocs.io/en/latest/generating\_test\_data.html [\(https://turbustat.readthedocs.io/en/latest/generating\\_test\\_data.html\)](https://turbustat.readthedocs.io/en/latest/generating_test_data.html)

```
from turbustat.simulator.gen_field import make_extended
from turbustat.statistics import psds
from astropy import convolution, units as u
import numpy as np
from uvcombine.uvcombine import feather kernel, fftmerge
```
We create a synthetic power-law power-spectrum image. This sort of image is typical of a dust image of the Galactic plane, for example.

```
# create an input image with specified parameters
# (this can later be modified - it will be good to examine the effects of
# different power laws, different types of input...)
# We're assuming a scale of 1"/pixel for this example
imsize = 512powerlaw = 3im = make extended (imsize =imsize, powerlaw=powerlaw, randomseed=0)# the real sky is positive, so we subtract the minimum to force the overall image positive
im = im - im.min()
```
### **Input Image Visualization**

This is the input image along with its histogram.

Input image powerlaw=3

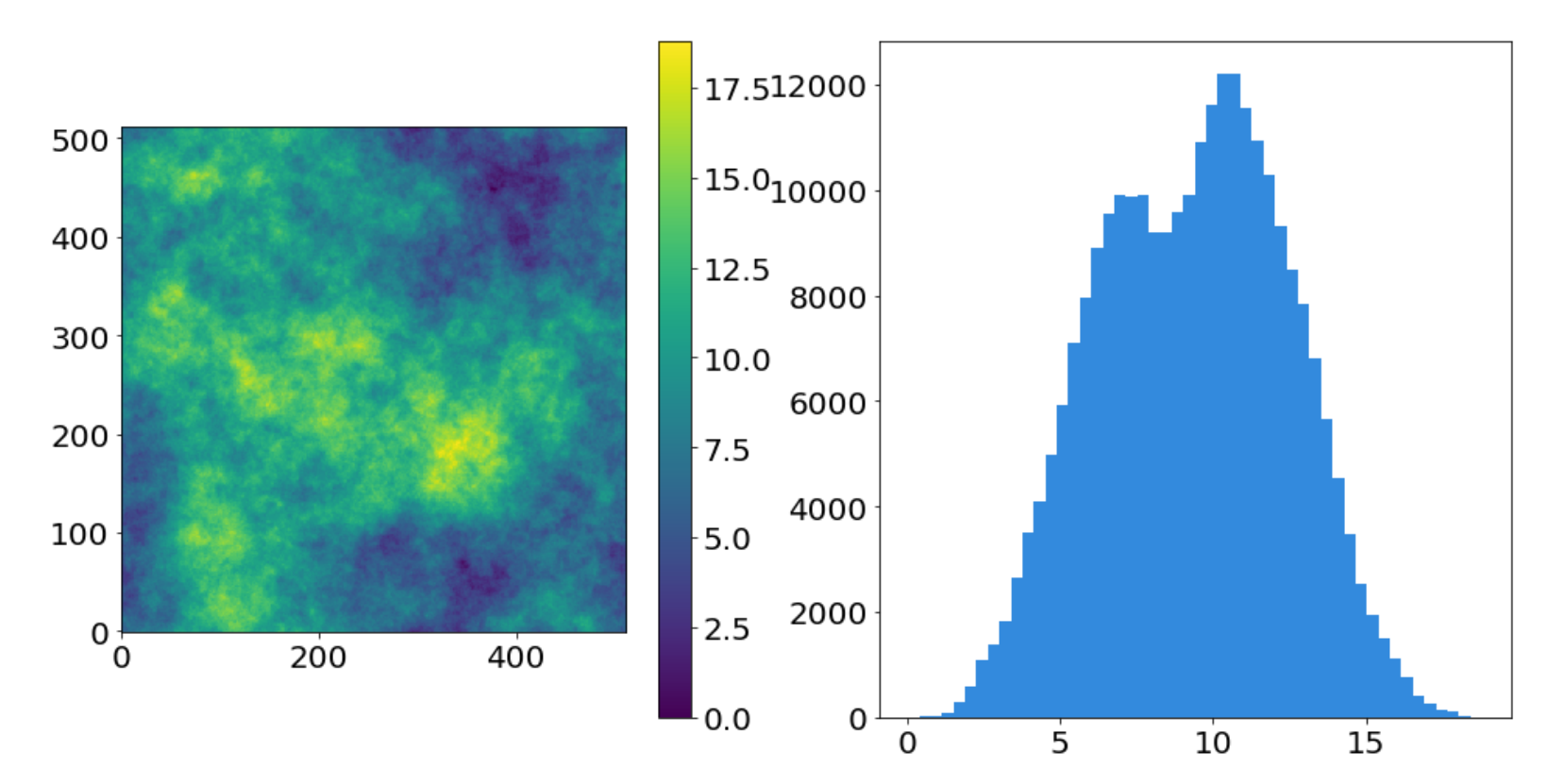

The power spectrum of the input image (set to be  $\alpha = 3$ ), verifying that the turbustat code works

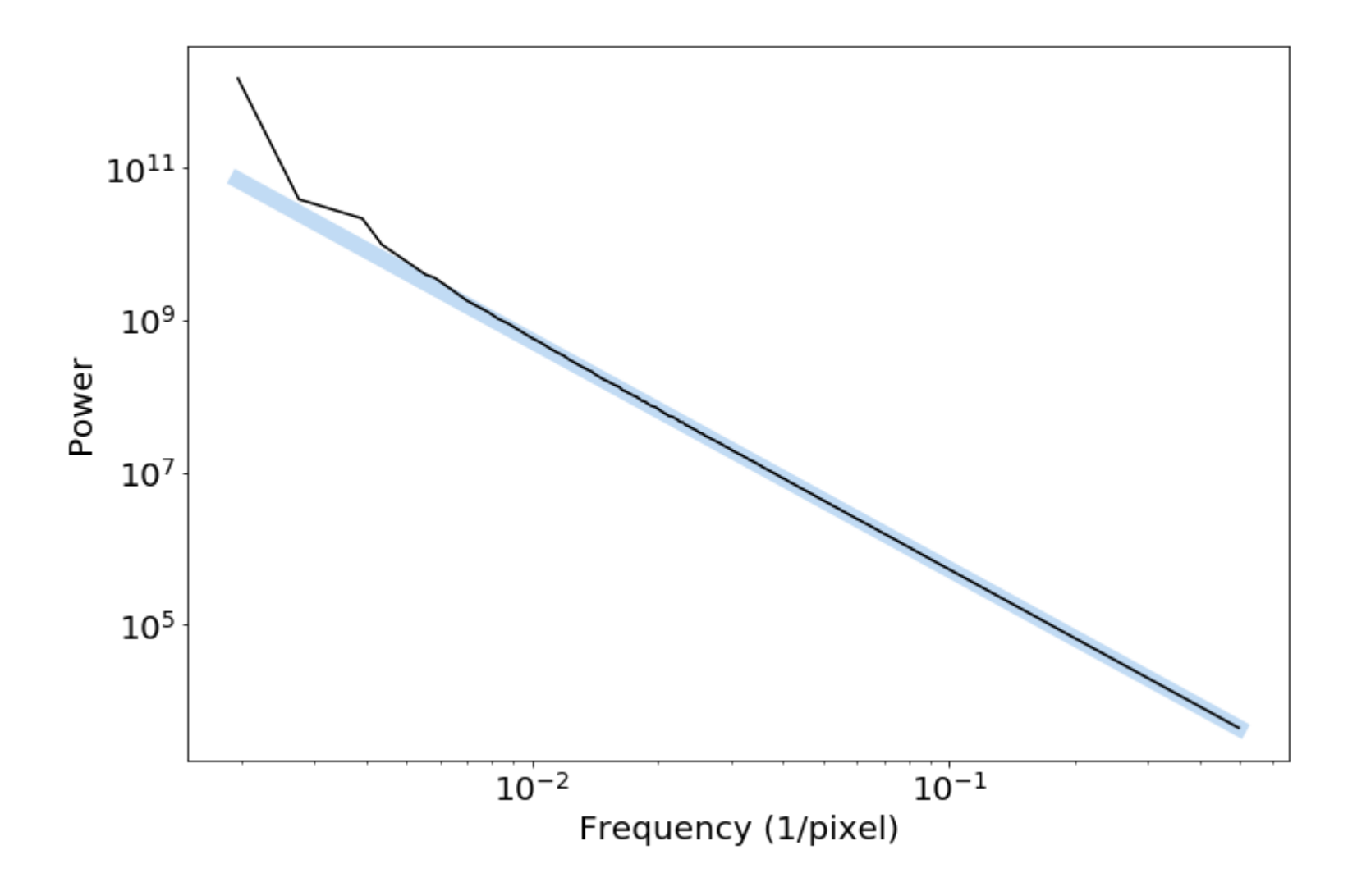

Next, we create our simulated interferometer by creating a UV domain and selecting which pixels in that domain will be part of our telescope. This process creates an ideal interferometer.

```
# set up the grid
ygrid, xgrid = np.indices(im.shape, dtype='float')
rr = ((xqrid-im.shape[1]/2)**2+(yqrid-im.shape[0]/2)**2)**0.5
```

```
# Create a UV sampling mask.
# This removes all large-angular scale (r<8) features *in UV space* and all
# small angular scales.
# In fourier space, r=0 corresponds to the DC component
# r=1 corresponds to the full map (one period over that map)
# r=256 is the smallest angular scale, which is 2 pixels
# We're assuming a pixel scale of 1" / pixel
# therefore 56" corresponds to 9m at 2mm (i.e., nearly the closest spacing possible for 7m)
# We cut off the "interferometer" at 2.5" resolution
largest scale = 56.*u.\arcsecsmallest scale = 2.5*u.\narcsecpixels = 1 * u \cdot arcsecimage scale = im.shape[0]*pixels # assume symmetric (default=256)
ring = rr>=(image scale/largest scale)) & rr<=(image scale/smallest scale)
```
# **Synthetic Perfect Interferometer**

The synthetic interferometer's UV coverage map (it's a perfect interferometer)

# **UV Coverage Ring**

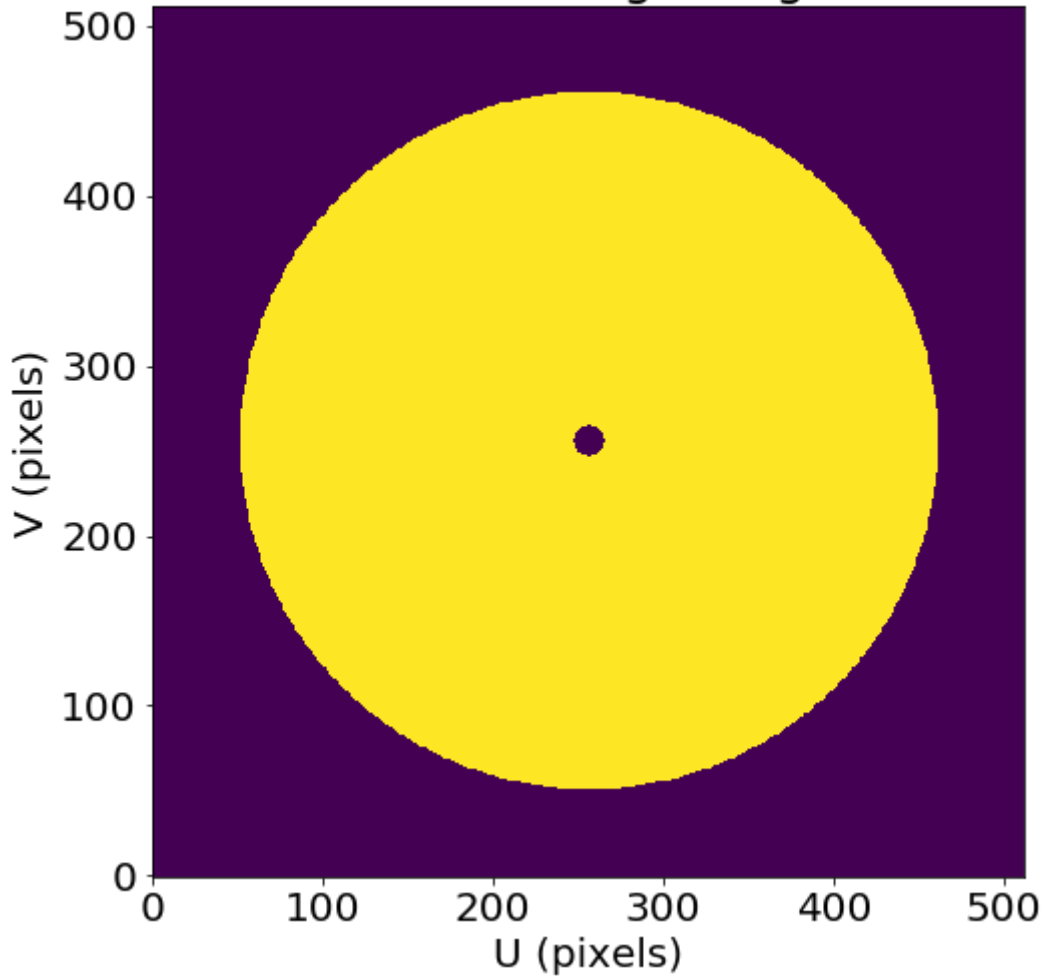

Next, we create the interferometric map by multiplying our interferometer mask by the fourier transform of the sky data

```
# create the interferometric map by removing both large and small angular
# scales in fourier space
imfft = np.fft.fft2(im)imfft interferometered = imfft * np.fft.fftshift(ring)
im interferometered = np.fft.ifft2(imfft interferometered)
```
The interferometric image does not preserve total flux, as expected. Note that the mean of the histogram is shifted.

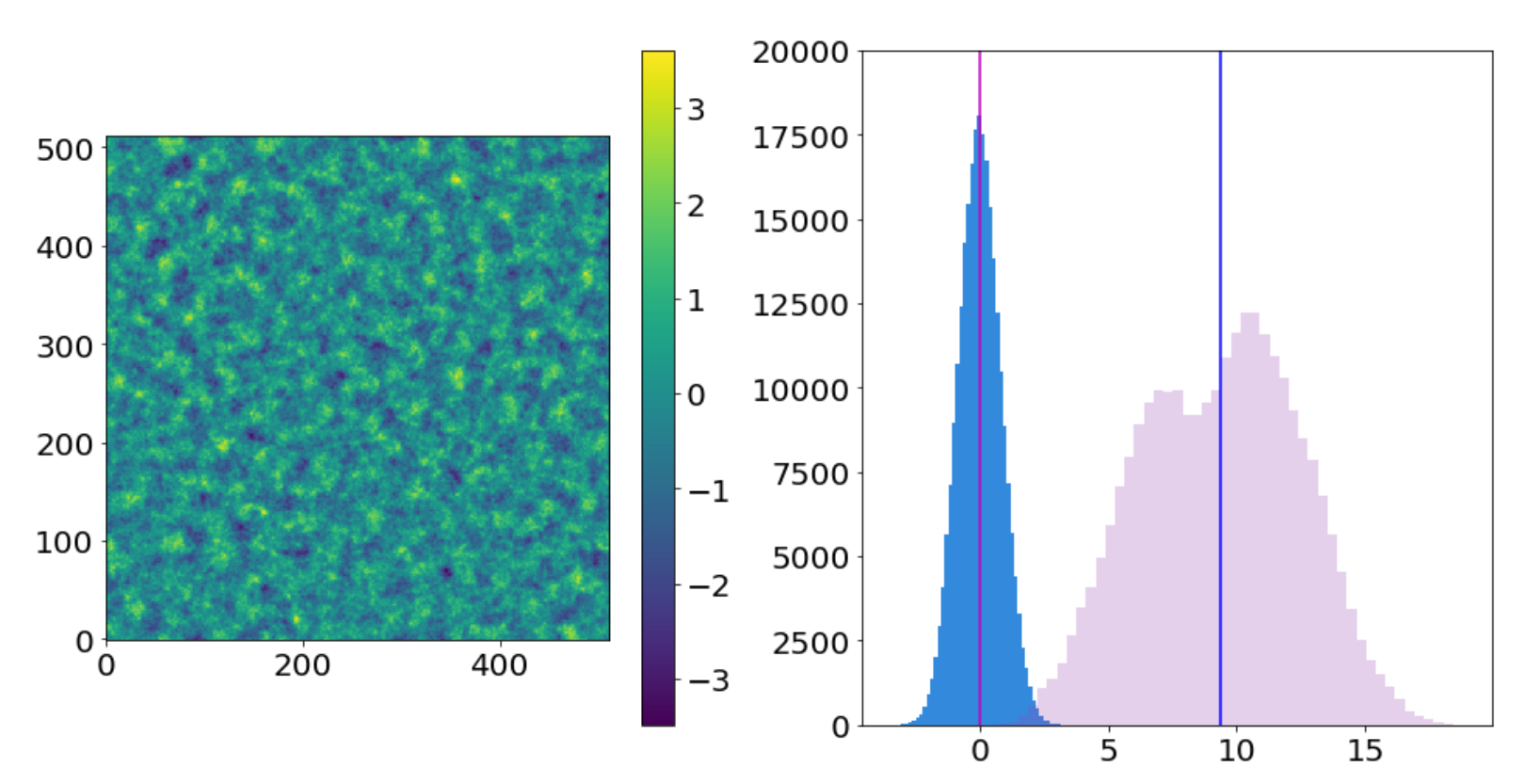

Interferometrically Observed pl=3 image

The residual of the original image minus the interferometrically observed image. The large scales and noise are preserved.

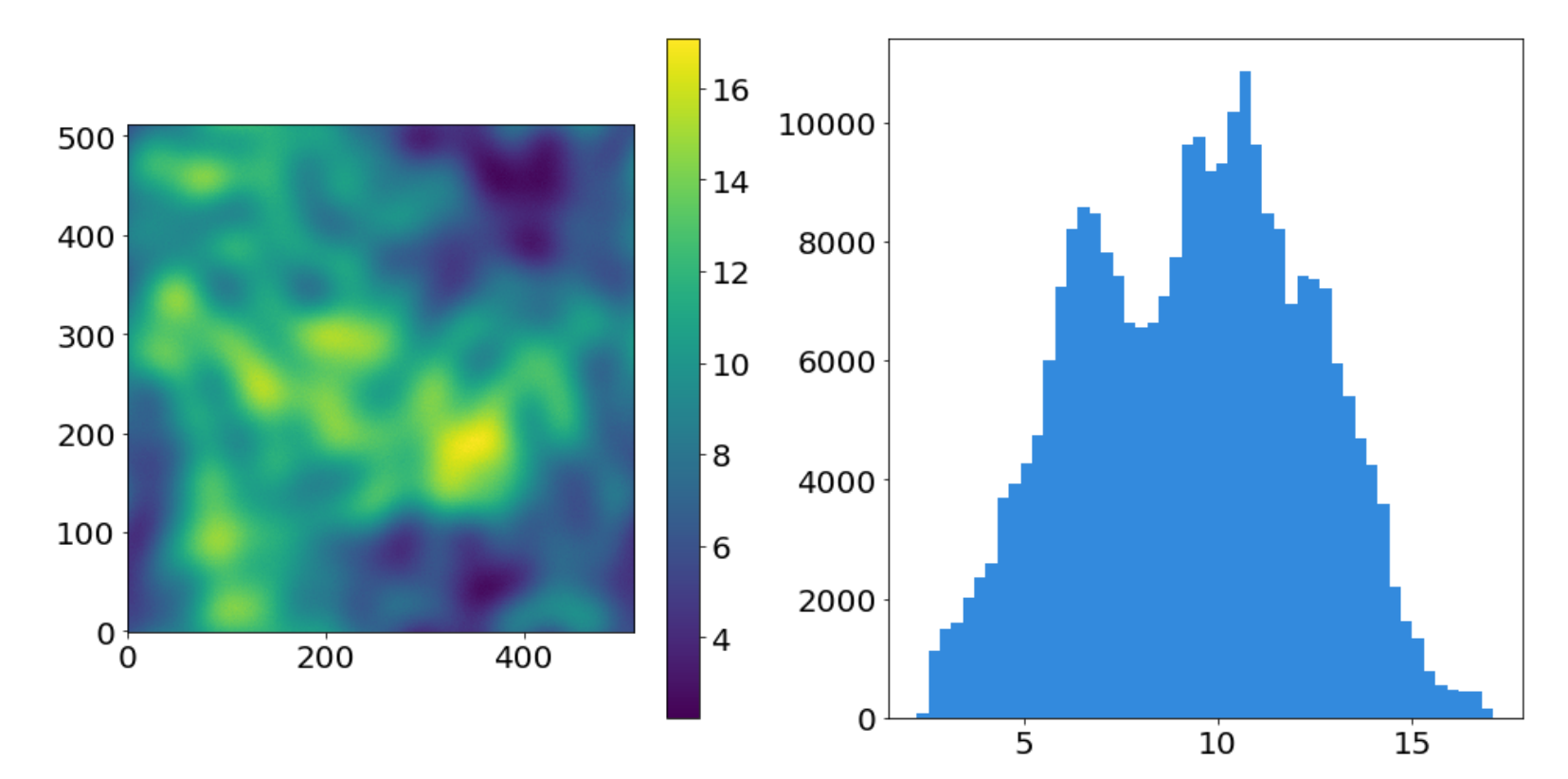

Residual of the Interferometrically Observed pl=3 image

# **Not quite realistic**

This synthetic interferometer map is a "perfect" interferometer image, which is not quite analogous to images produced by CASA, AIPS, etc. The CLEAN algorithm, while mostly intended to remove PSF artifacts from the data, also adds some power into the short spacings.

### **Synthetic Single Dish**

The single dish map is just a convolution of the original data with a Gaussian beam. It preserves flux but loses small scales.

```
# create the single-dish map by convolving the image with a FWHM=40" kernel
# (this interpretation is much easier than the sharp-edged stuff in fourier
# space because the kernel is created in real space)
lowerestwhm = 40*u. arcsecsingledish kernel = convolution.Gaussian2DKernel(lowresfwhm/pixscale/(8*np.log(2))**0.5,
                                                 x size=im.shape[1], y size=im.shape[0])
singledish kernel fft = np.fft.fft2(singledish kernel)singledish im = convolution.convolve fft(im,kernel=singledish_kernel,
                                         boundary='fill',
                                         fill value=im.mean())
```
The single-dish image and its histogram

#### Single Dish (smoothed) pl=3 image

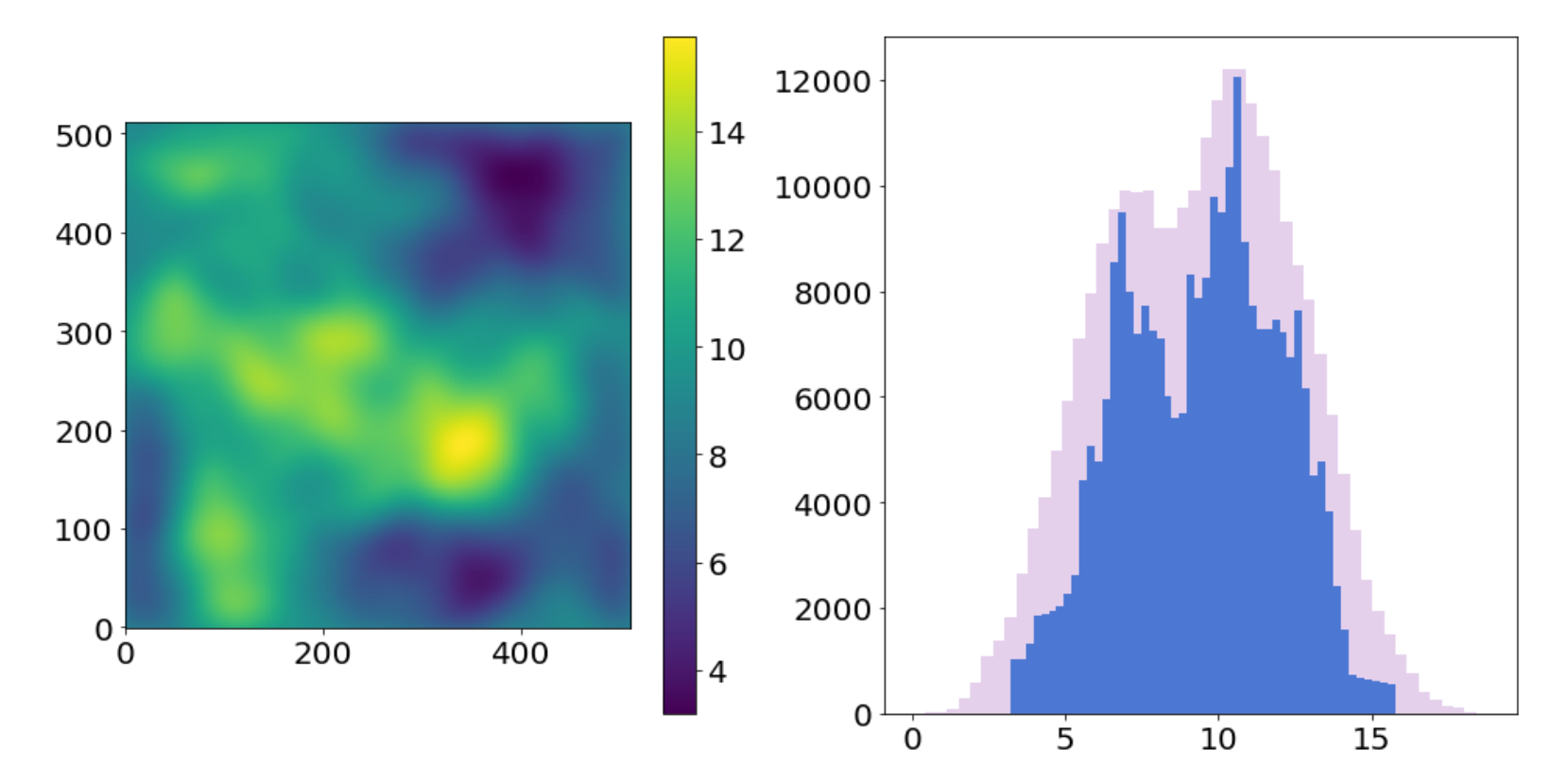

### **The single dish in Fourier space**

We show the single dish beam in Fourier space with the interferometer coverage range overlaid

```
pl.cm.gray.set_under((0,0,0))
pl.cm.gray.set_bad((0,0,0))
```
#### Single Dish UV coverage map

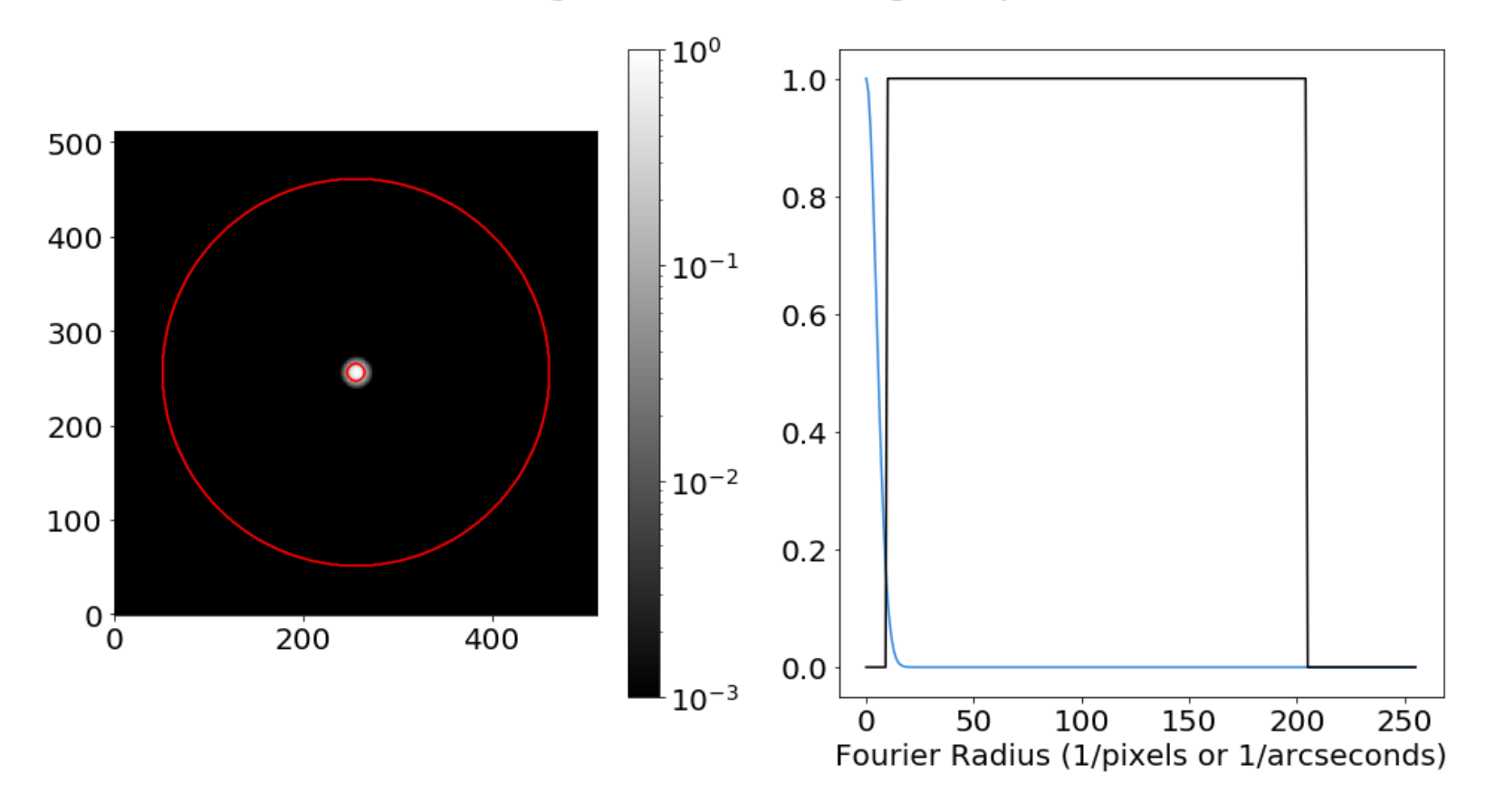

# **Feathering**

Feathering is the combination of the single-dish image with the interferometric image in the UV domain.

In the uvcombine package, this is handled by uvcombine. feather simple . [\(https://github.com/radio-astro-tools/uvcombine/blob/master/uvcombine/uvcombine.py#L751\)](https://github.com/radio-astro-tools/uvcombine/blob/master/uvcombine/uvcombine.py#L751)However, we show the components of that function here.

For comparison, CASA's feather takes these inputs (https://casa.nrao.edu/casadocs/casa-5.6.0/globallist/task\_feather/about)): task-list/task\_feather/about [\(https://casa.nrao.edu/casadocs/casa-5.6.0/global-task-](https://casa.nrao.edu/casadocs/casa-5.6.0/global-task-list/task_feather/about)

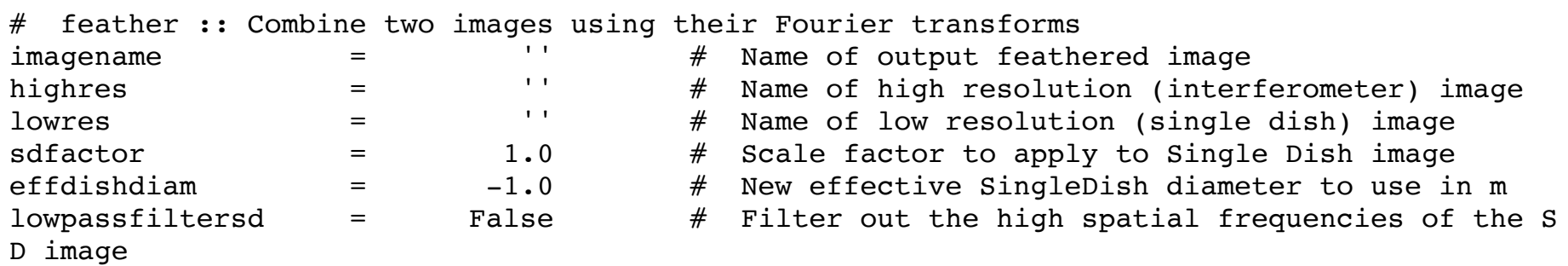

# **ASIDE: Proof that CASA's feather and uvcombine's feather do the same thing**

# Interferometer

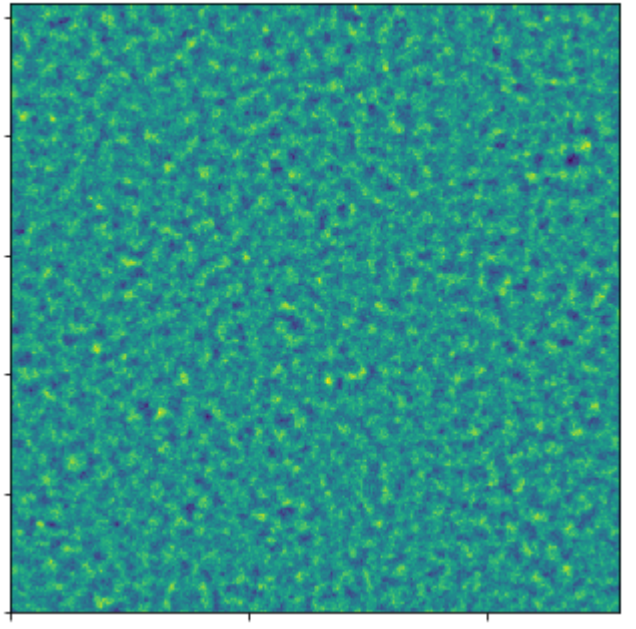

# Single-Dish

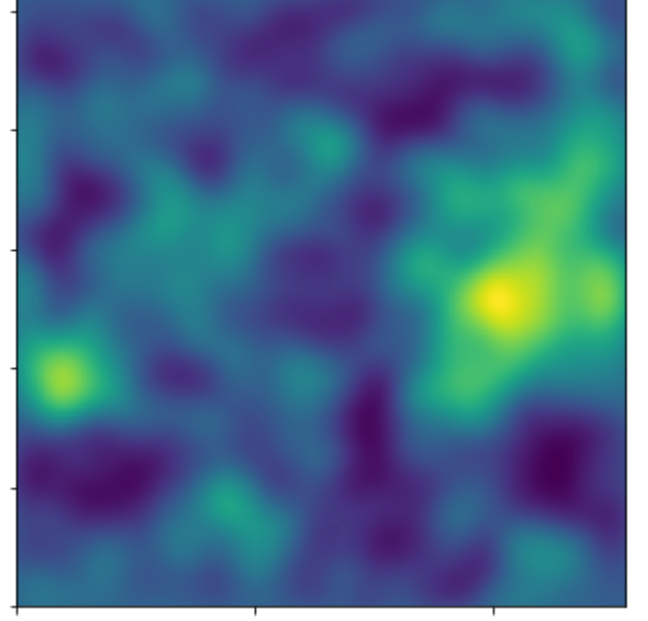

```
from casatasks import feather
from casatools import image
ia = image()
```

```
feather(imagename=output,
        highres=input_hires.replace(".fits",".image"),
        lowres=input_lores.replace(".fits",".image"),
        sdfactor=sdfactor,
        lowpassfiltersd=lowpassfilterSD,
       )
 = ia.open(output)
 = casa feather data = ia.getchunk()
 = ia.close()
```
### CASA Feather

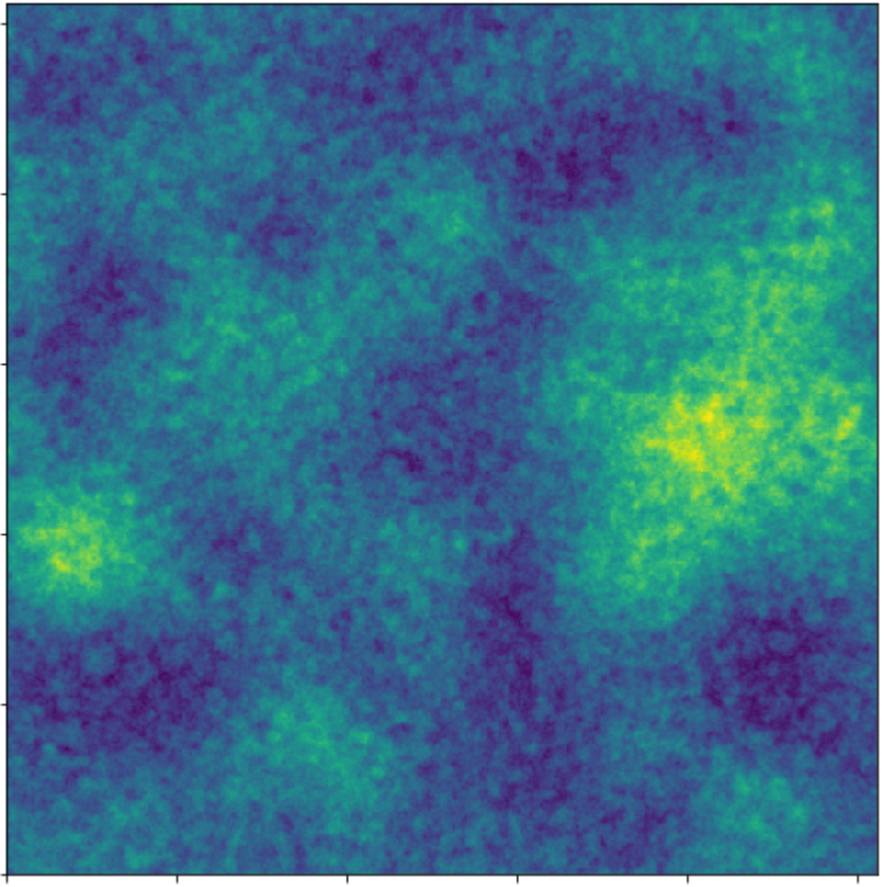

```
from uvcombine import feather_simple
feathered_hdu = feather_simple(hires=input_hires,
                               lores=input lores,
                               lowresscalefactor=sdfactor,
                               lowpassfilterSD=lowpassfilterSD,
                               return_hdu=True)
```
INFO: Low-res FWHM: 0.009166666666666667 deg [uvcombine.uvcombine] INFO: Converting data from 34479262.37608193 Jy / sr to 9386979181.888325 Jy / sr [uvcombine.uvcombine]

# uvcombine Feather

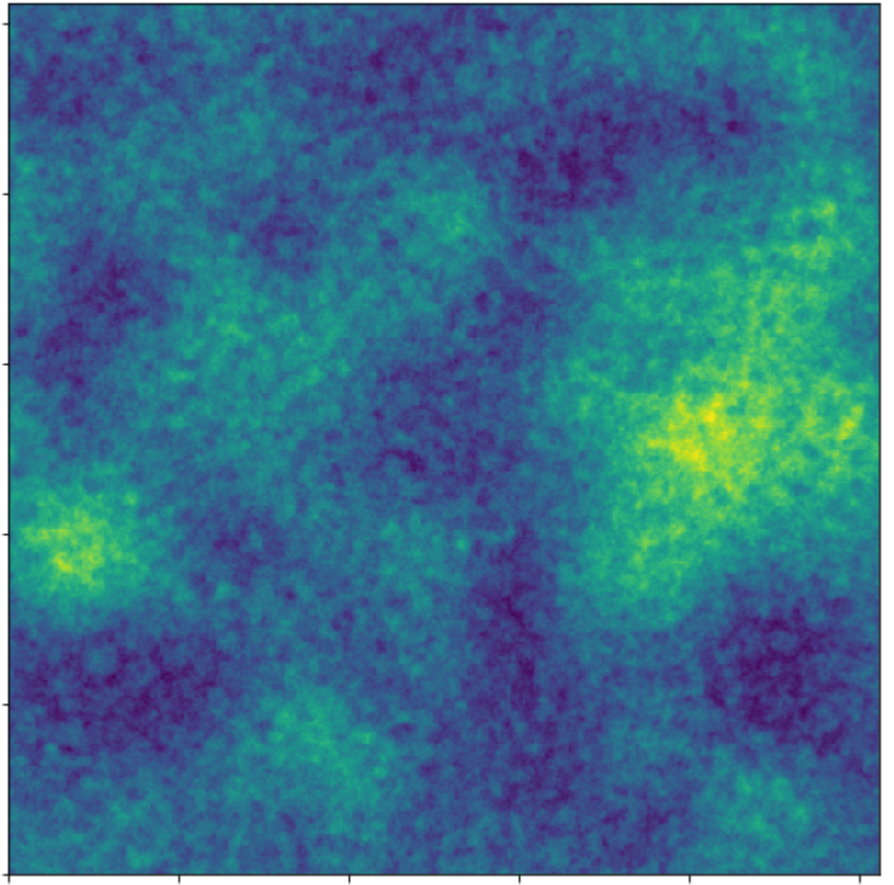

# uvcombine Feather CASA Feather

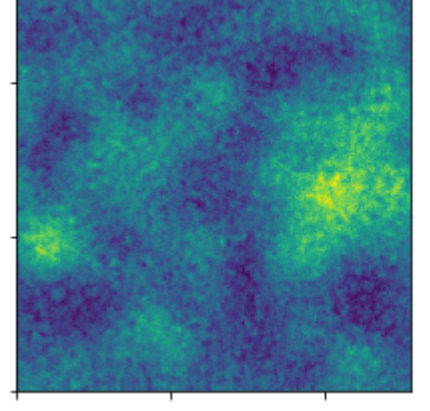

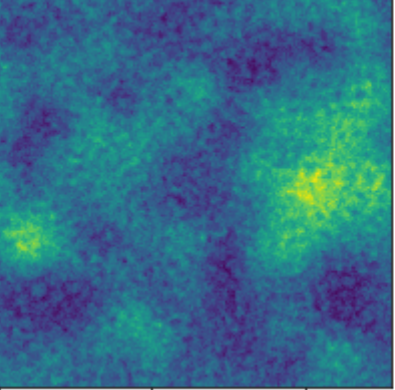

# Difference

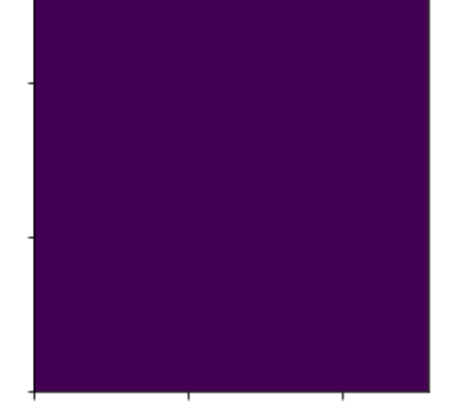

First, we define the FWHM of the low-resolution (single-dish) image, which defines the effective cutoff point between the interferometer and the single dish. lowresfwhm is equivalent to effdishdiam from CASA, albeit in different units.

The kernels are weight arrays for the single-dish and interferometer data. They are the fourier transforms of the low-resolution beam and (1-that kernel), respectively.

```
# pixel scale can be interpreted as "arcseconds"
# then, fwhm=40 means a beam fwhm of 40"
pixscale = 1*u.arcsec
lowerestwhm = 40*u. arcsec\texttt{max1, max2} = \texttt{im.shape}kfft, ikfft = feather kernel(nax2, nax1, lowresfwhm, pixscale,)
```
The weight functions for the single-dish image (blue; usually not applied) and the interferometer image (purple). The weighting function is defined entirely by the single dish beam profile.

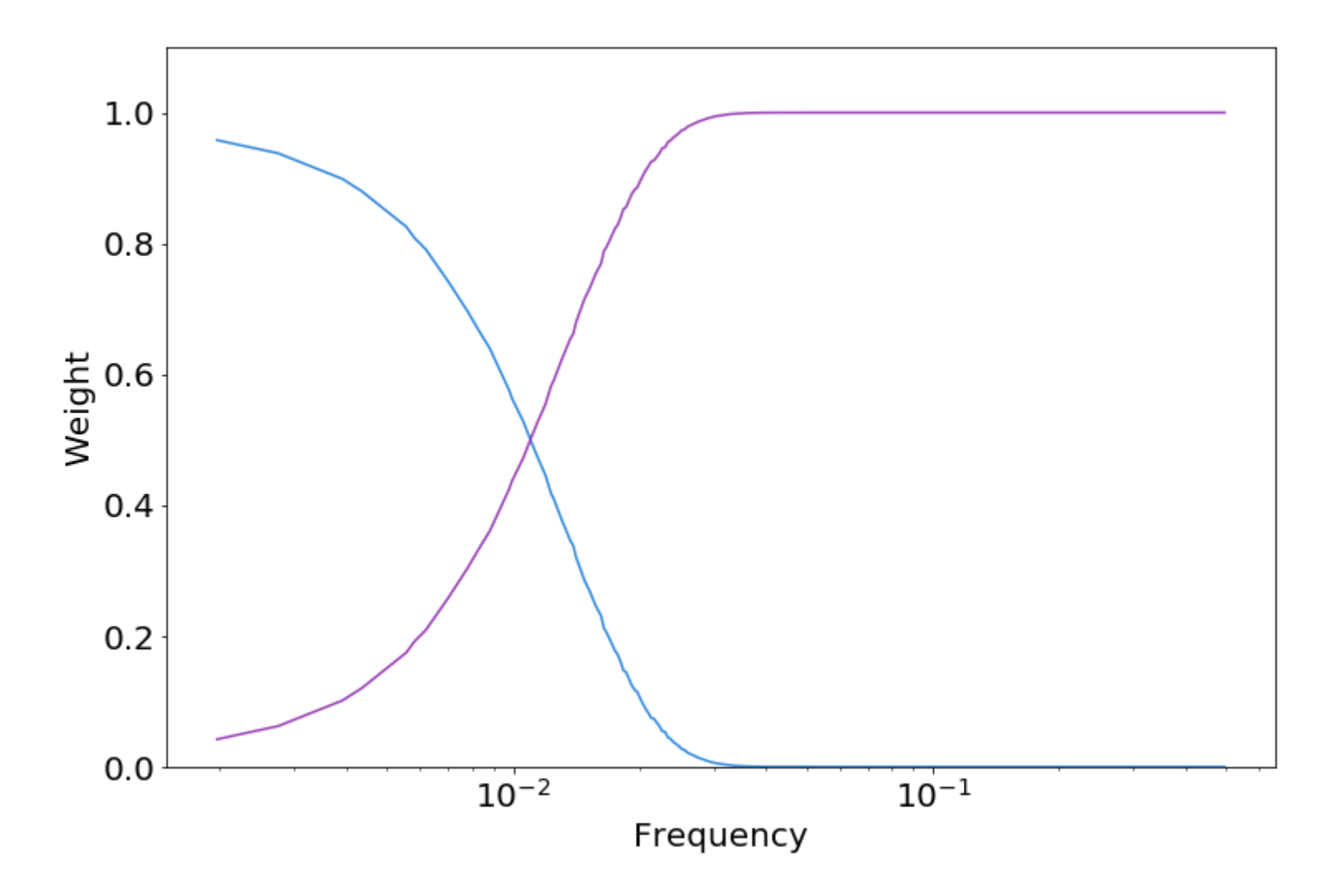

Then we specify a few parameters that are not all available in CASA. CASA's lowpassfiltersd is equivalent to our replace\_hires , and their sdfactor is our lowresscalefactor . The other parameters, highresscalefactor , lowpassfilterSD , and deconvSD are unavailable in CASA.

```
# Feather the interferometer and single dish data back together
# This uses the naive assumptions that CASA uses
# However, there are a few flags that can be played with.
# None of them do a whole lot, though there are good theoretical
# reasons to attempt them.
im hi = im interferometered.real
im_low = singledish_im
lowresscalefactor=1
replace_hires = False
lowpassfilterSD = False
deconvSD = False
highresscalefactor=1
fftsum, combo = fftmerge(kfft, ikfft, im hi*highresscalefactor,
                         im low*lowresscalefactor,
                         replace hires=replace hires,
                         lowpassfilterSD=lowpassfilterSD,
                         deconvSD=deconvSD,
                        )
```
The feathered data set looks pretty good.

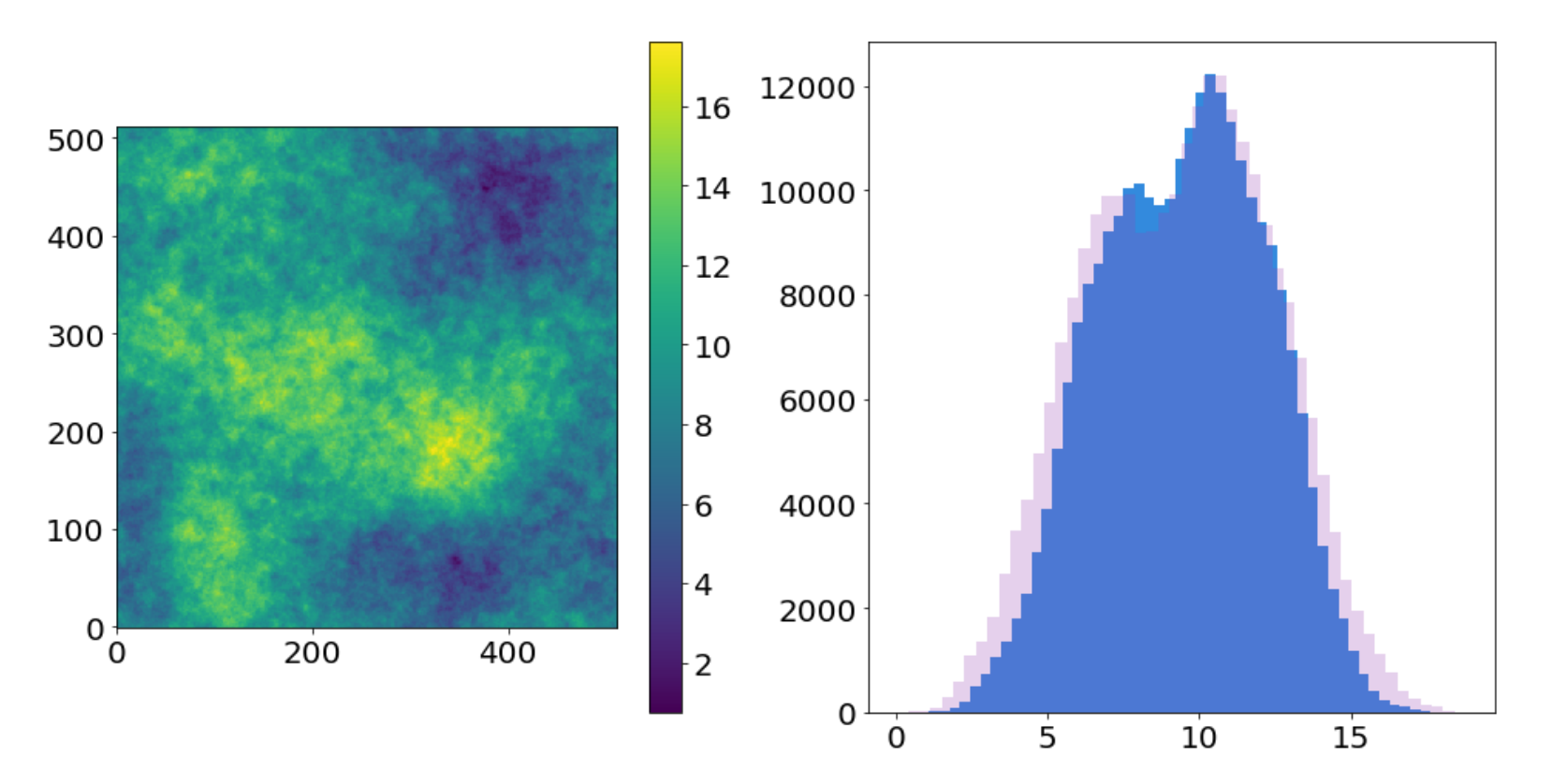

#### Feathered (singledish 40arcsec+interferometer) pl=3 image

This image looks pretty close to the original, but the peaks and valleys are not recovered (the contrast is reduced compared to the original).

We then compare the feathered data to the input image.

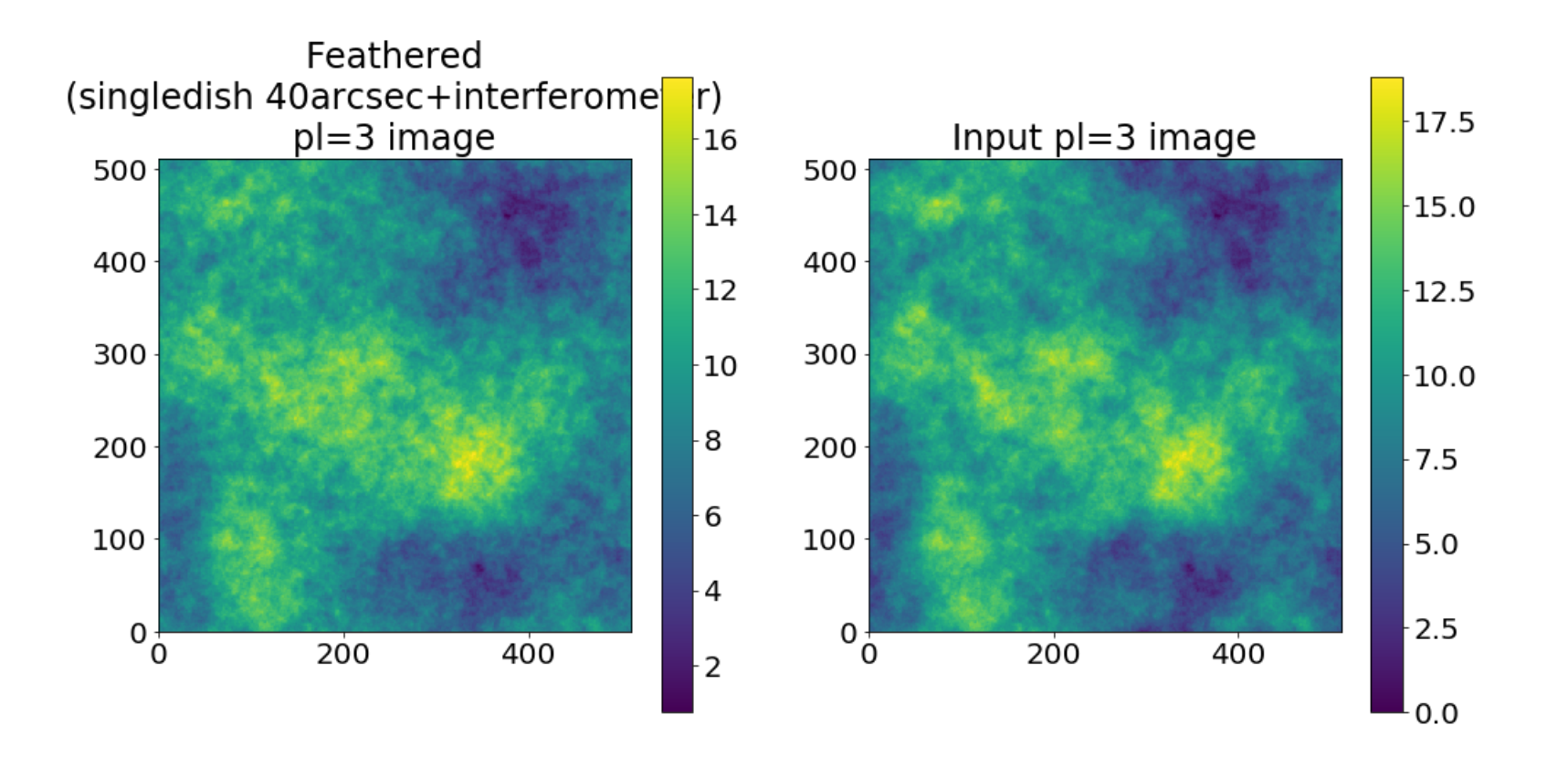
The difference between the input image and the feathered image shows the remainder artifacts.

Residual Input-Feathered (singledish 40arcsec+interferometer) pl=3 image

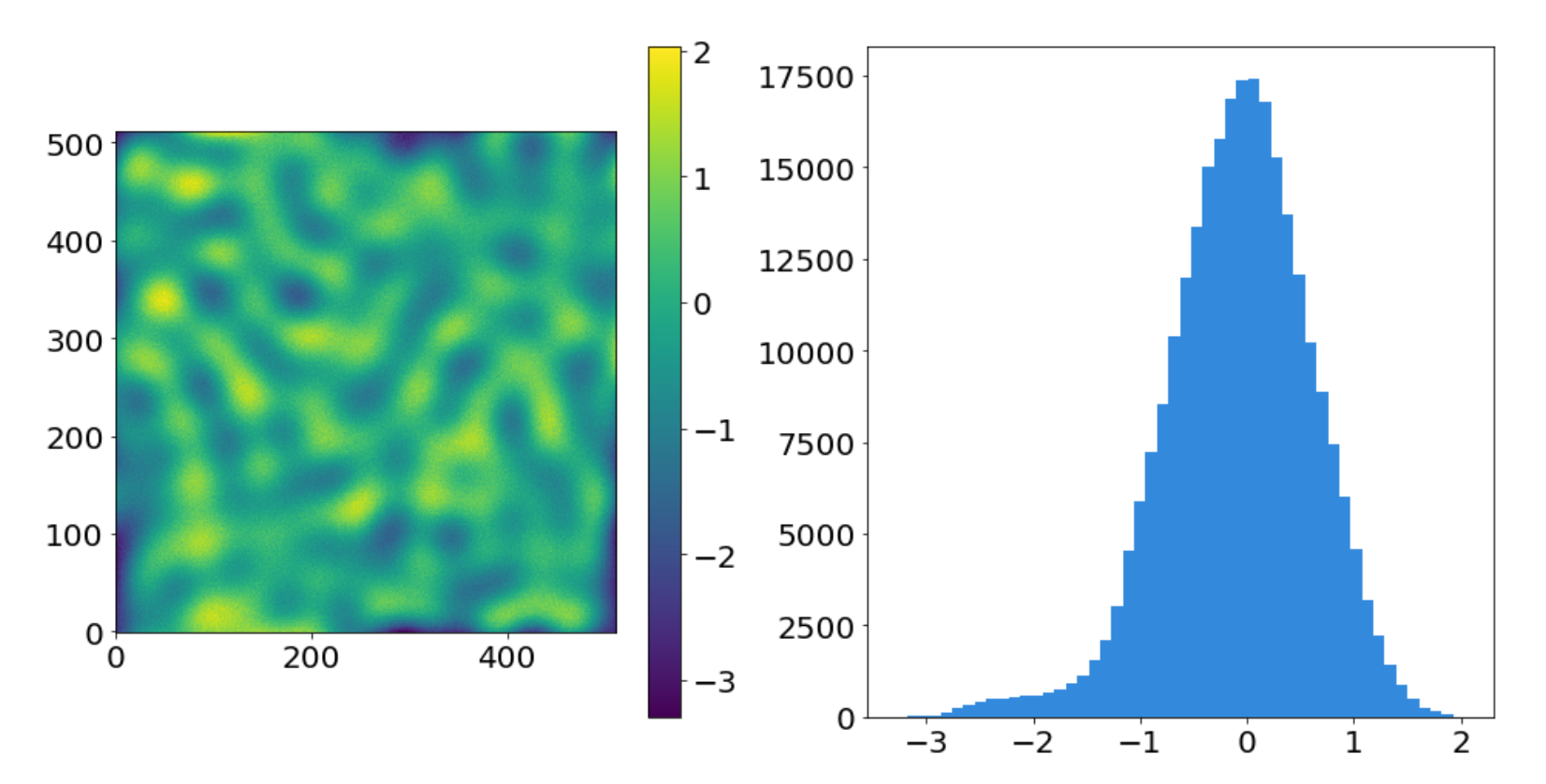

If we repeat the same experiment again, but with the shortest baseline at 12m instead of 9m, the results are noticeably worse:

```
largest scale = 42.*u.\arcsec \# (1.22 * 2*u.mm/(12*u.m)).to(u.\arcsec, u.dimensionless angles)())
smallest scale = 2.5*u.\arcsecimage_scale = im.shape[0]*pixscale # assume symmetric (default=256)
ring = rr>=(image scale/largest scale)) & rr<=(image scale/smallest scale)
```

```
# create the interferometric map by removing both large and small angular
# scales in fourier space
imfft = np.fft.fft2(im)imfft interferometered = imfft * np.fft.fftshift(ring)
im interferometered = np.fft.ifft2(imfft interferometered)
```

```
im hi = im interferometered.real
lowresscalefactor=1
replace_hires = False
lowpassfilterSD = False
deconvSD = False
highresscalefactor=1
fftsum, combo = fftmerge(kfft, ikfft, im_hi*highresscalefactor,
                         im low*lowresscalefactor,
                         replace hires=replace hires,
                         lowpassfilterSD=lowpassfilterSD,
                         deconvSD=deconvSD,
                        )
```
The feathered image with 12m shortest baselines instead of 9m

### Feathered (singledish 40arcsec+interferometer) pl=3.0 image

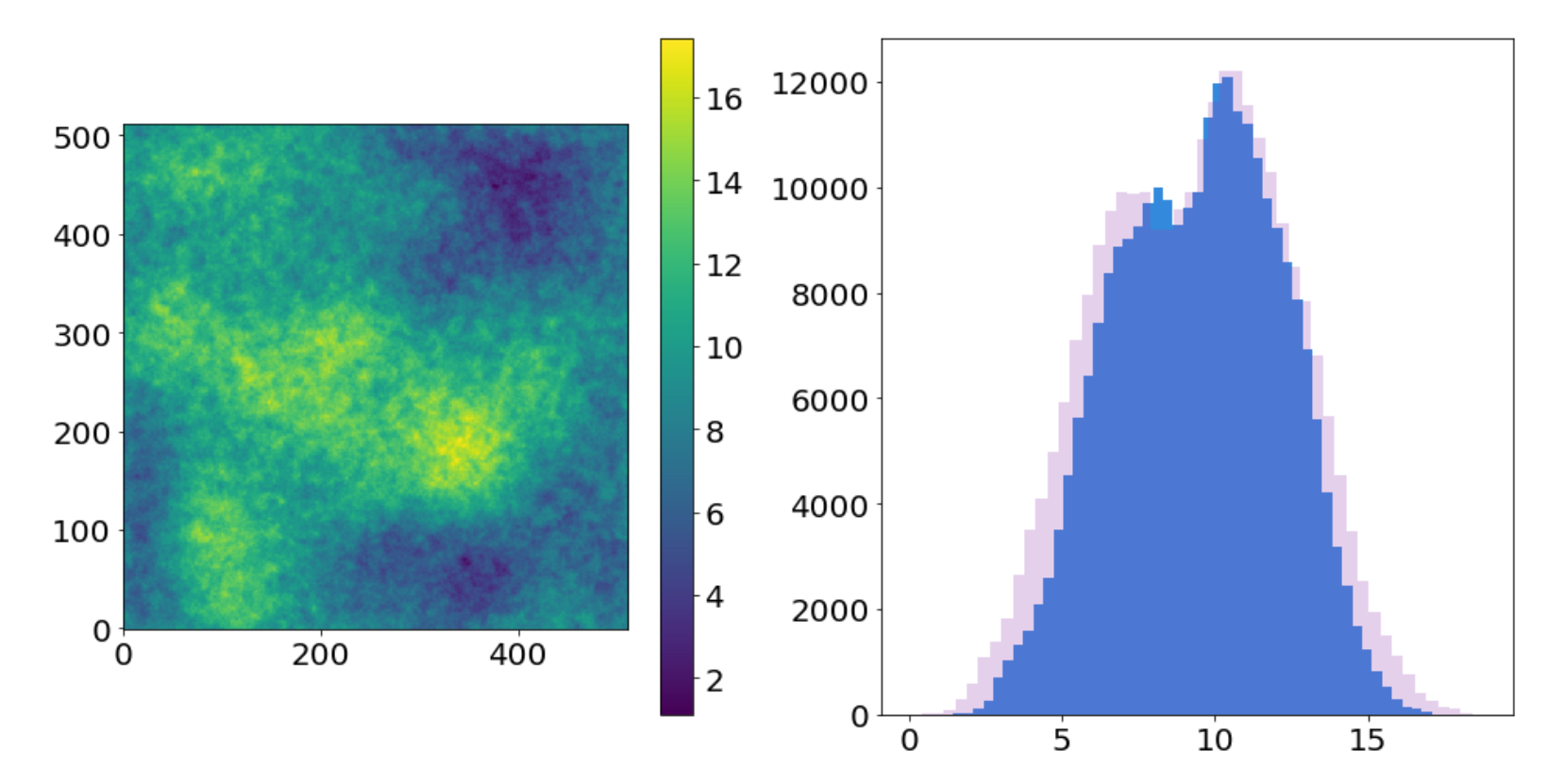

The side-by-side images comparison again, but with 12m instead of 9m shortest baselines

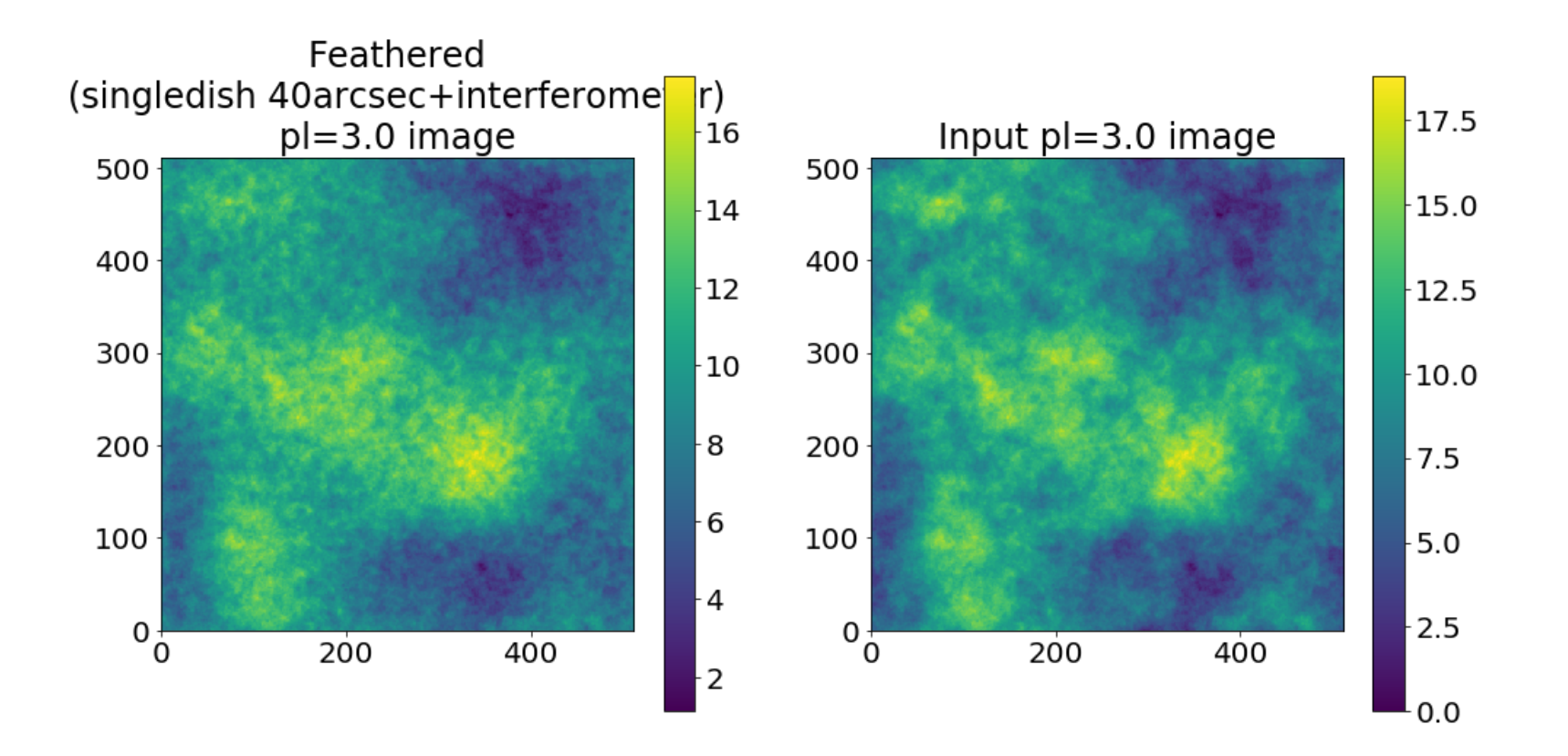

The difference image (original - feathered w/12m shortest baselines)

Residual Input-Feathered (singledish 40arcsec+interferometer) pl=3.0 image

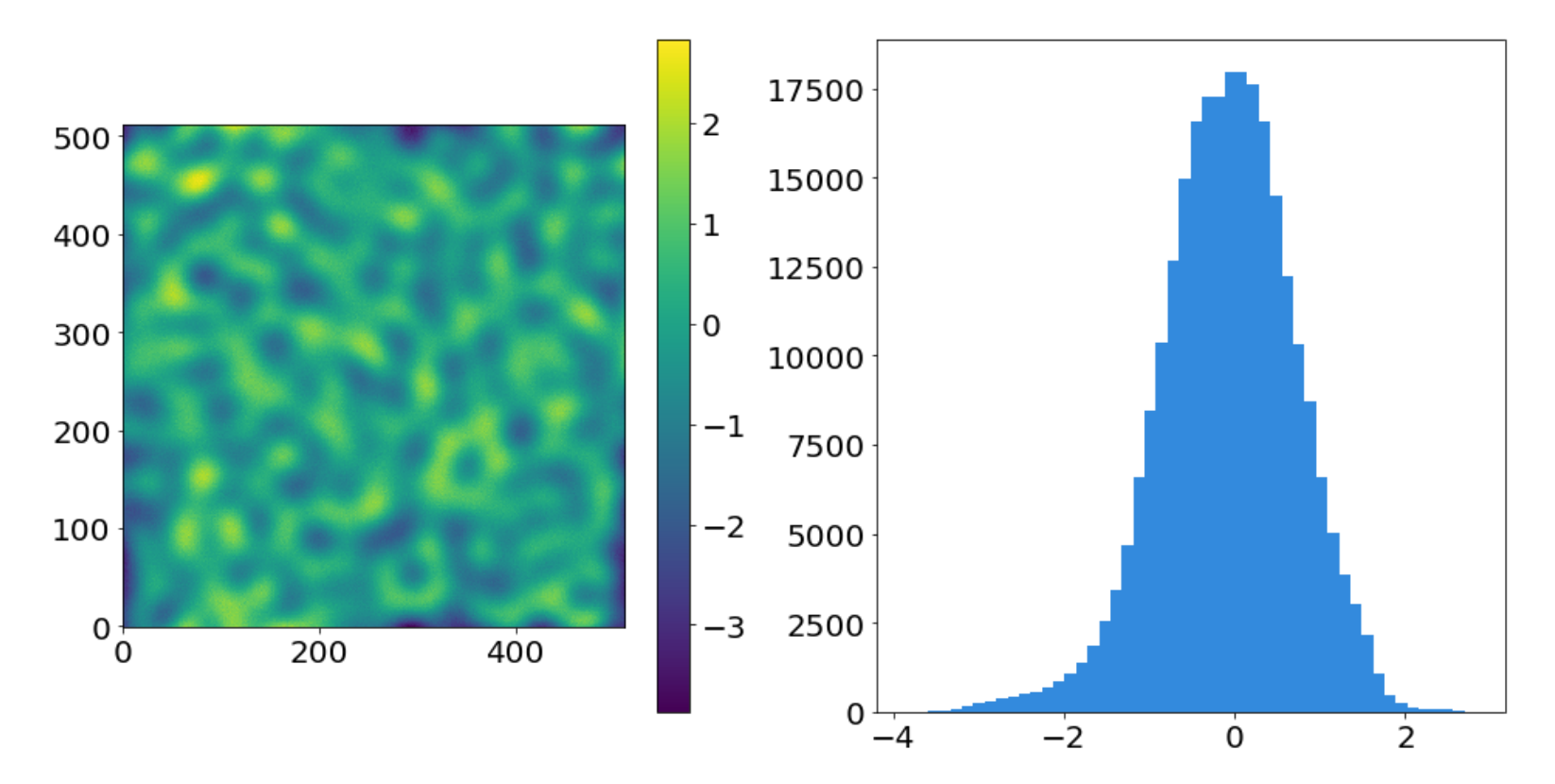

It is more helpful to look at the difference in power spectra. Note that the axes are log-scaled.

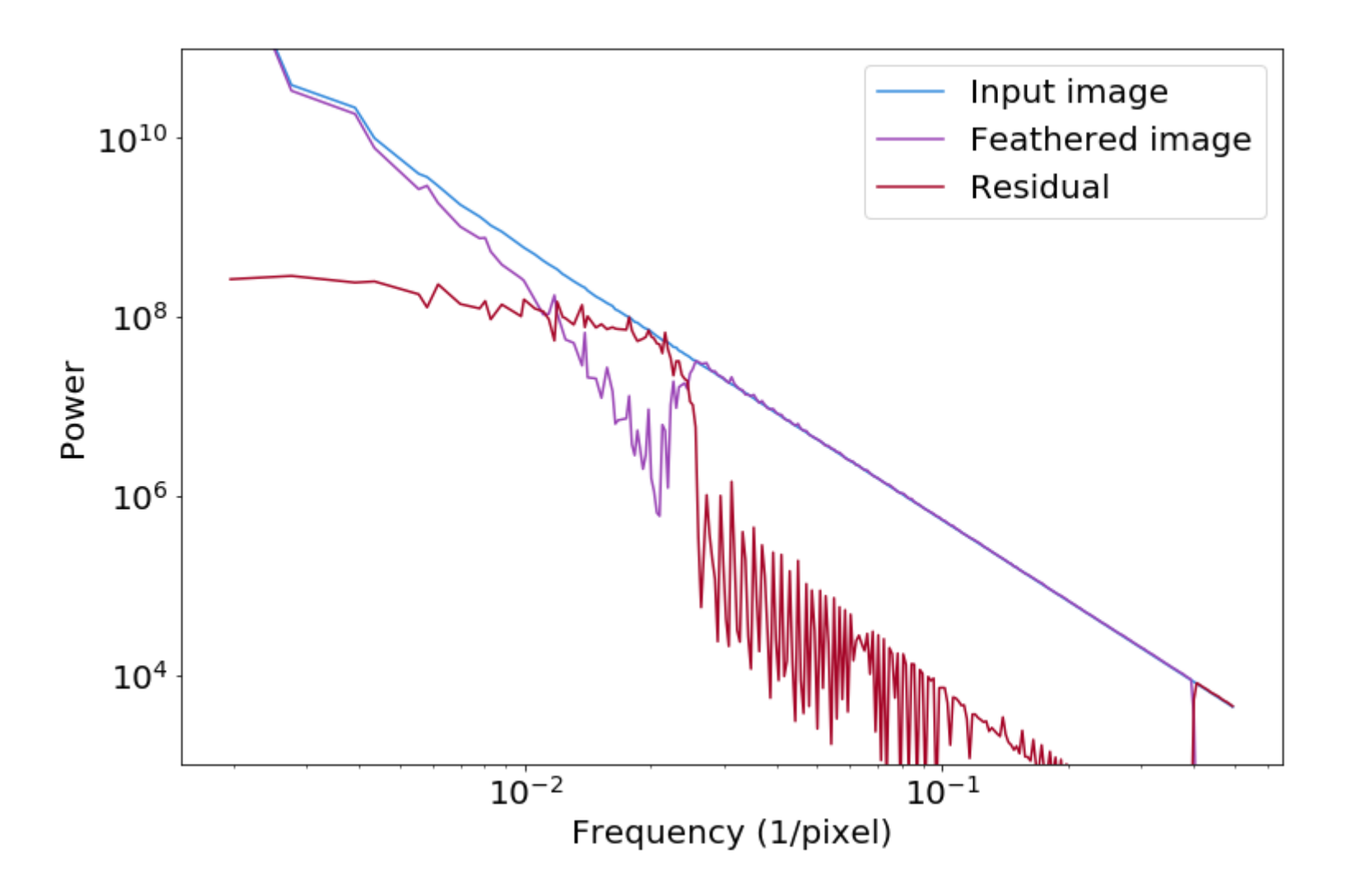

The components that go in to the feather can help clarify the picture

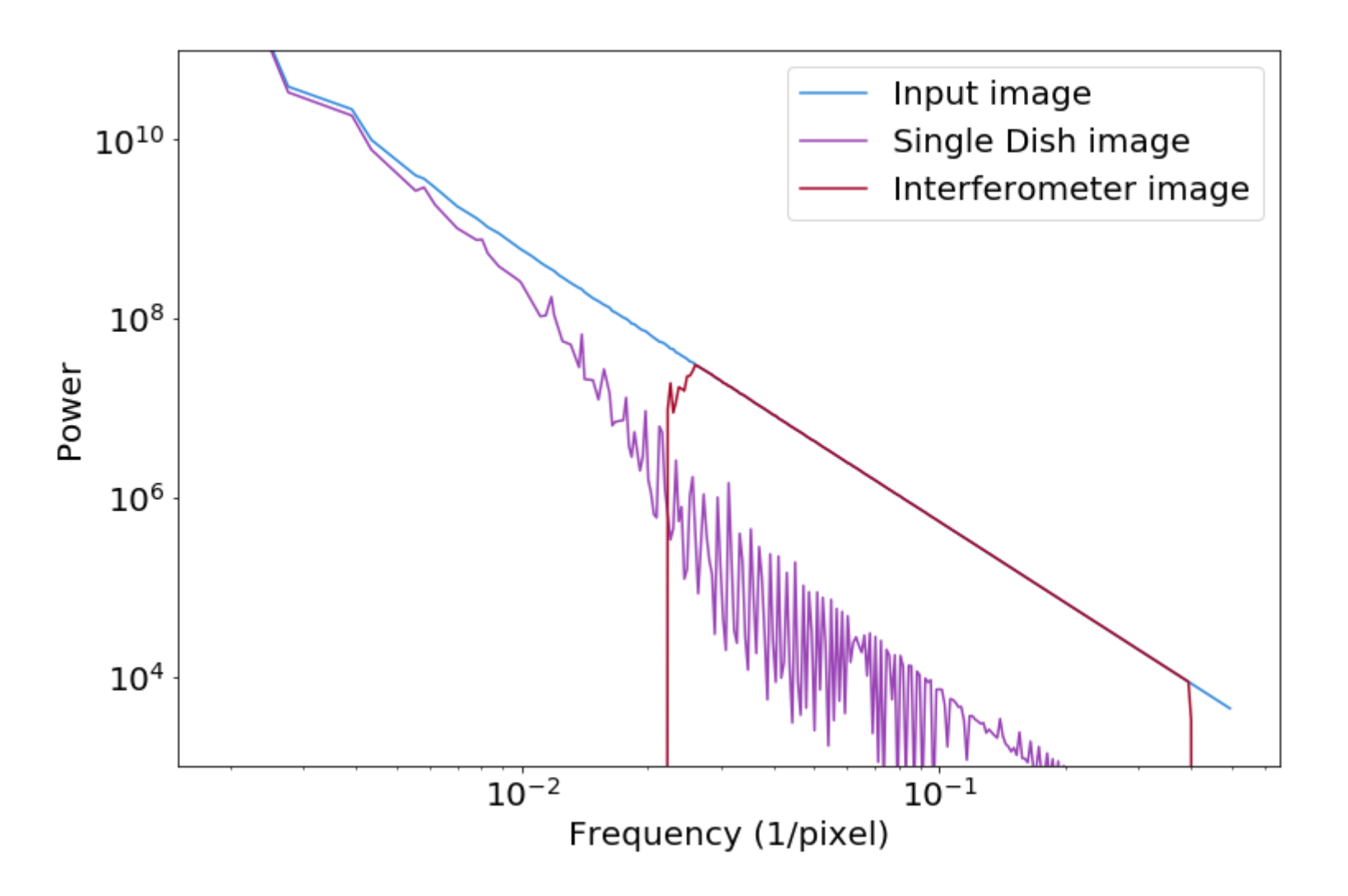

Different combinations of parameters can yield very different results.

We have 8 parameter combinations:

- Replace singledish-interferometer overlap w/interferometer, or average them
- Filter out the small angular scales from the single dish or don't
- Deconvolve the single dish (direct deconvolution) or don't

## **Replace vs Average**

replace\_hires in uvcombine, lowpassfiltersd in CASA

This approach may be useful if there is a lot of overlap between the interferometer & single-dish and the interferometer image is considered much more reliable.

## **Replace vs Average**

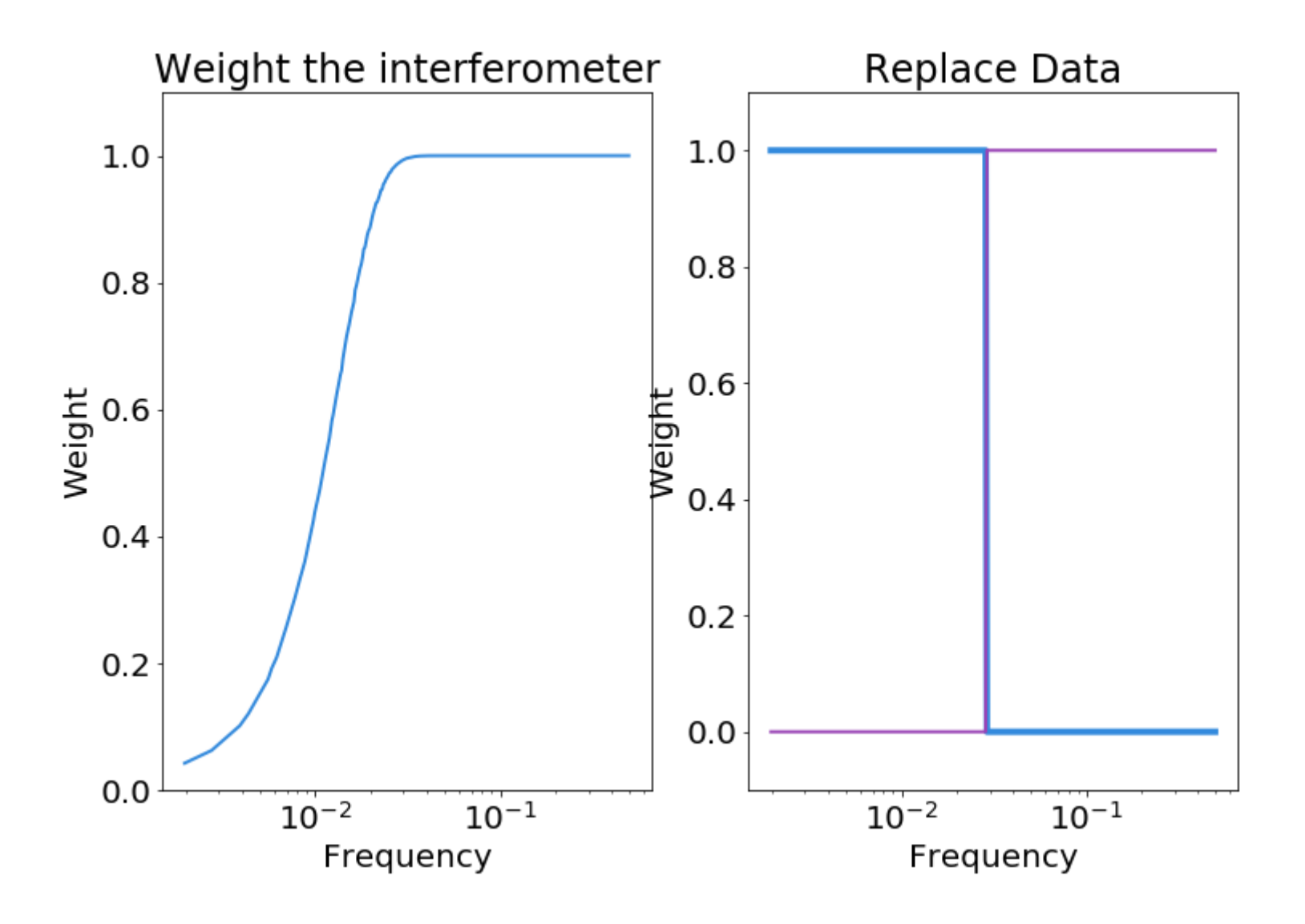

## **Filter out the small angular scales from the single dish or don't**

lowpassfilterSD in uvcombine, unavailable in CASA.

The filter function for the single-dish is usually not applied, as it is assumed to have already been applied during the observation (the filter function *is* the single dish PSF / main beam).

## **Filter out the small angular scales from the single dish or don't**

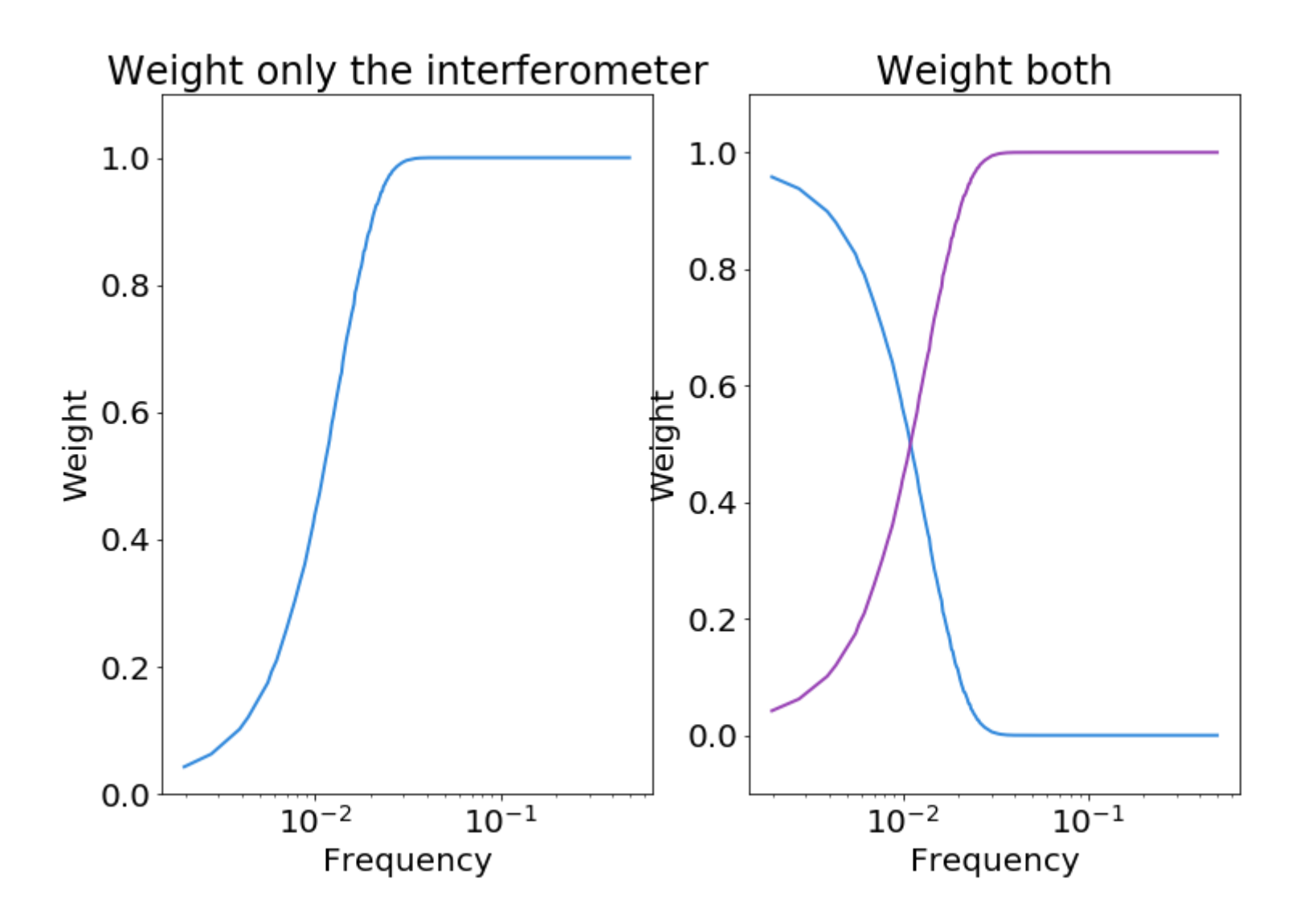

## **Deconvolve the single dish (direct deconvolution) or don't**

deconvSD in uvcombine, unavailable in CASA

Perhaps the most relevant parameter, one can deconvolve the single-dish data prior to deconvolution. This approach is a direct, frequency-space deconvolution, i.e., the data are divided by the kernel in the fourier domain.

Direct deconvolution is problematic, as we are trying to undo a multiply-by-zero operation with a divide-by-zero operation; as a result, the deconvolution diverges at high frequencies (small scales). We therefore do not include data below the min\_beam\_fraction=0.1 by default.

AFAIK, this method is unavailable in CASA's feather task, but it appears to be available in the C code using something called GaussianDeconvolver (see an old blog post, feather-do.html) ). http://keflavich.github.io/blog/what-does-feather-do.html (http://keflavich.github.io/blog/what-does-

## **Deconvolve the single dish (direct deconvolution) or don't**

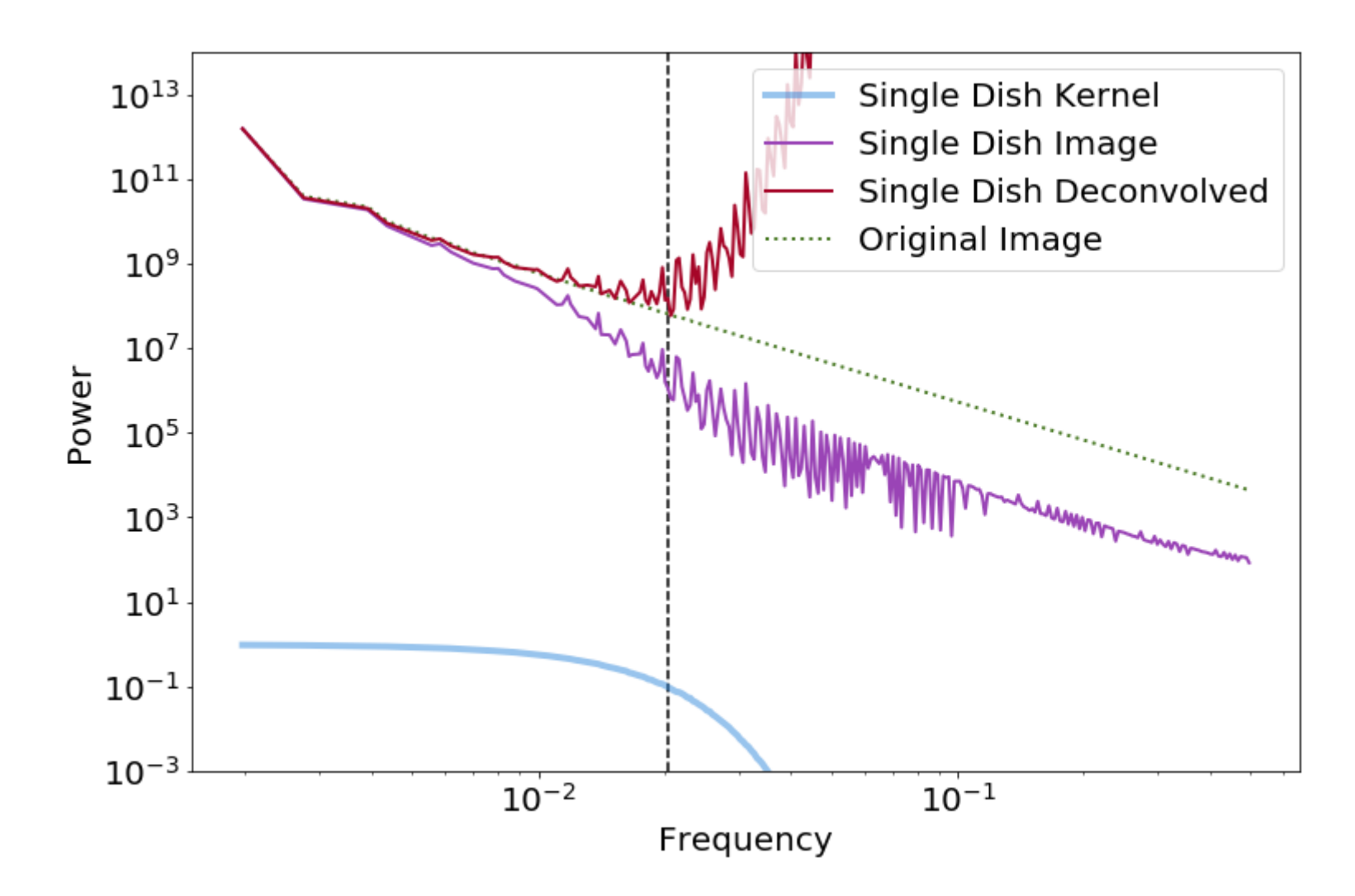

The next slides are a walkthrough of parameter exploration with different effective dish sizes.

First, we have a 12m single-dish combined with an interferometer with shortest baseline length of 12m.

### Replace < 0.5; filterSD; deconvSD Replace < 0.5; filterSD;

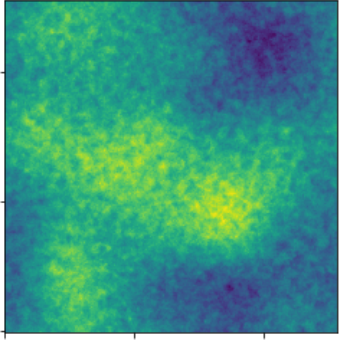

Replace  $< 0.5$ ;

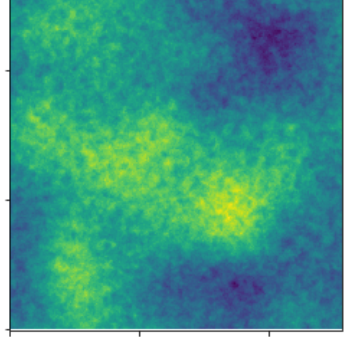

deconvSD

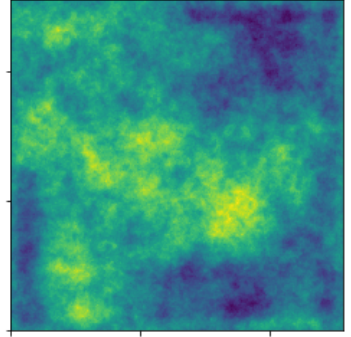

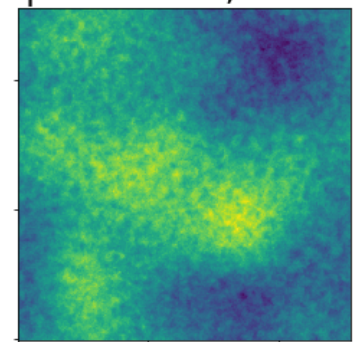

filterSD;deconvSD

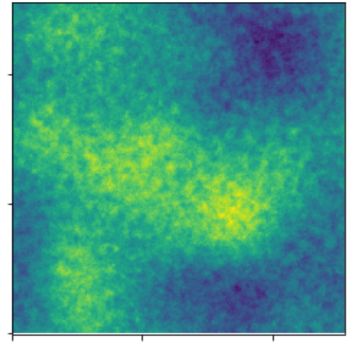

CASA defaults

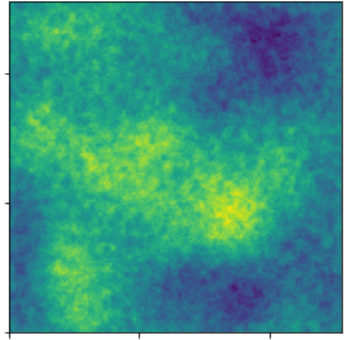

#### Replace < 0.5; deconvSD

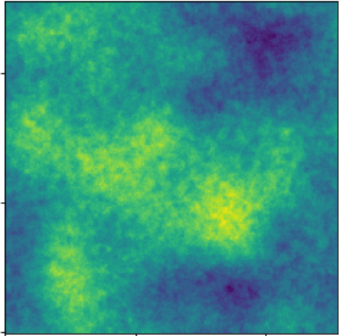

### filterSD;

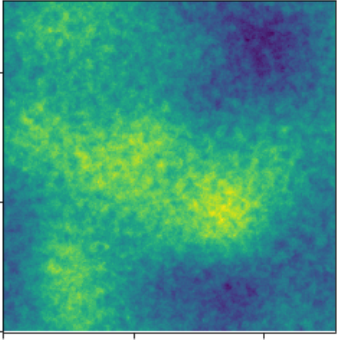

### Original Image

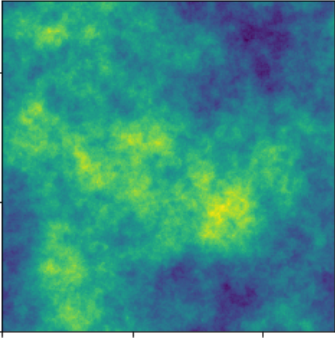

### Replace < 0.5; filterSD; deconvSD Replace < 0.5; filterSD;

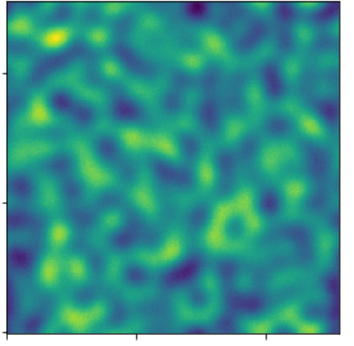

Replace  $< 0.5$ ;

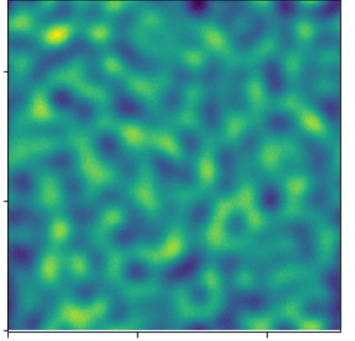

deconvSD

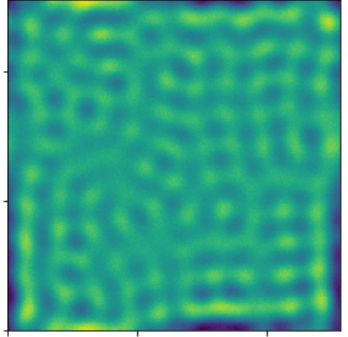

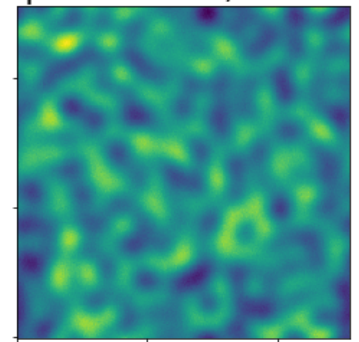

filterSD;deconvSD

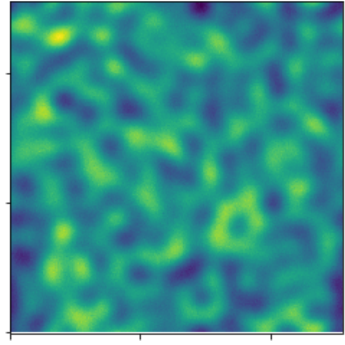

CASA defaults

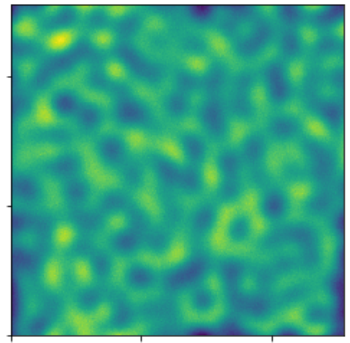

#### Replace < 0.5; deconvSD

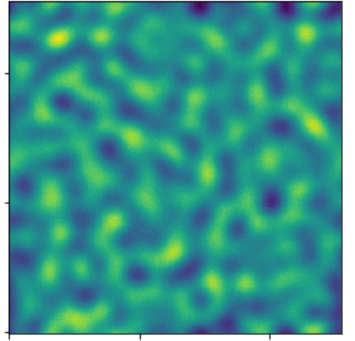

#### filterSD;

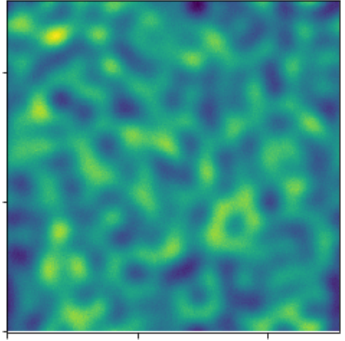

### Original Image

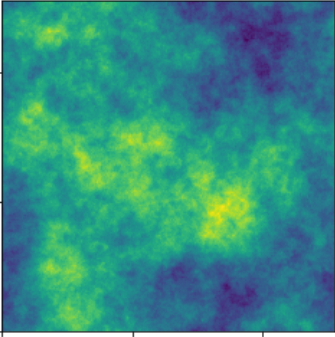

Residuals are in blue.

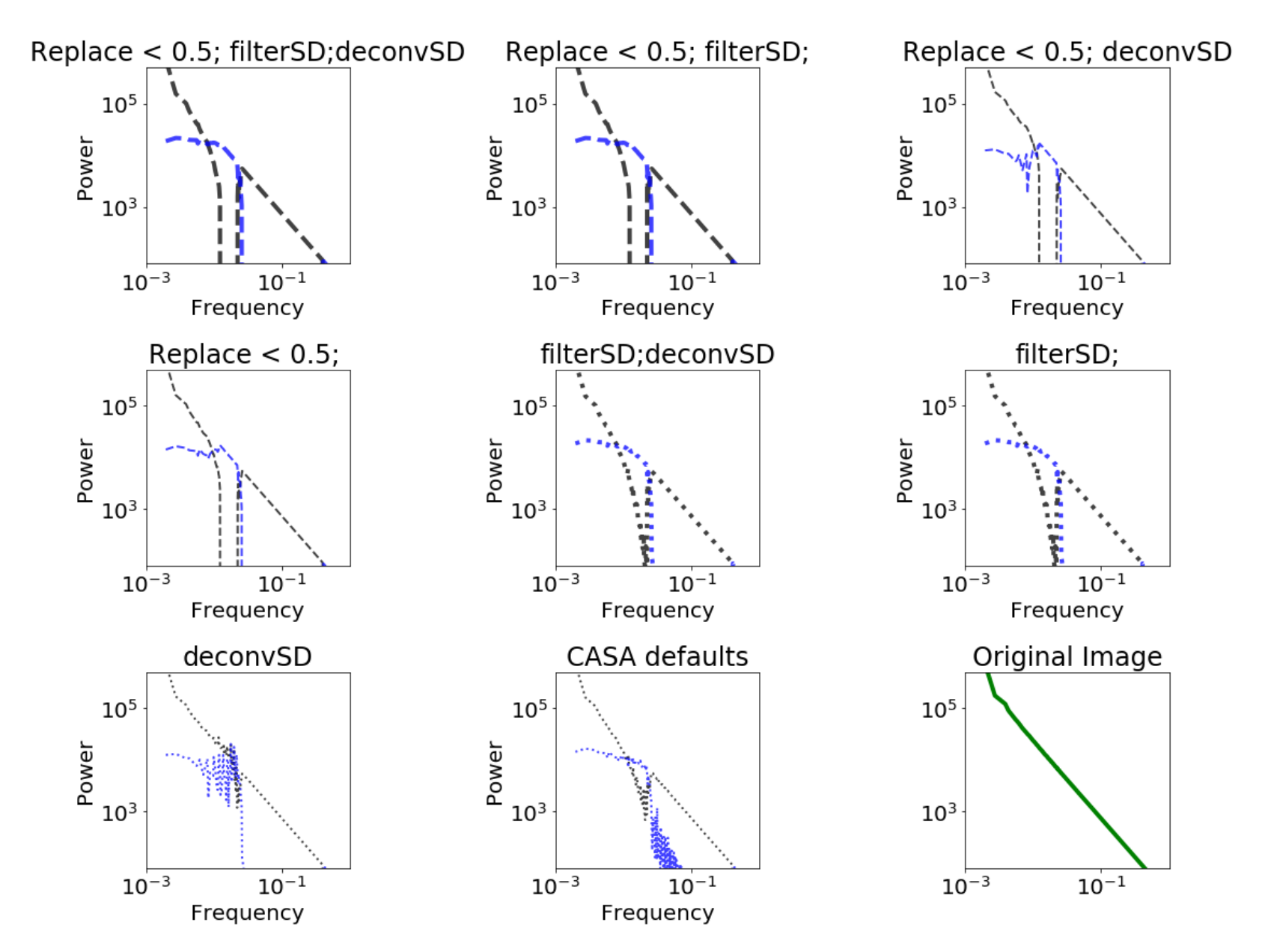

A short-spacing limit of 12m for the interferometer and dish size of 12m is a bad case, but not the worst.

ALMA's shortest baselines are 14.6m (main array) and 8.7m (7m array). L05, the 5th percentile baseline length, is 21.4m (9.1m) for the 12m (7m) array.

A realistic case for ALMA is then a 9m shortest baseline and a 12m effective single dish.

### Replace < 0.5; filterSD; deconvSD Replace < 0.5; filterSD;

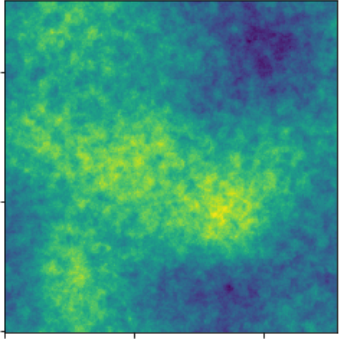

Replace  $< 0.5$ ;

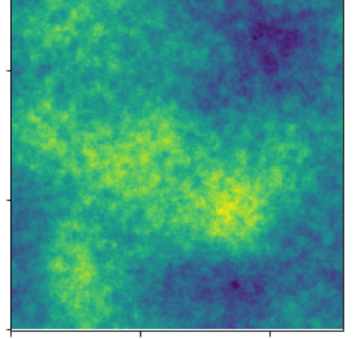

deconvSD

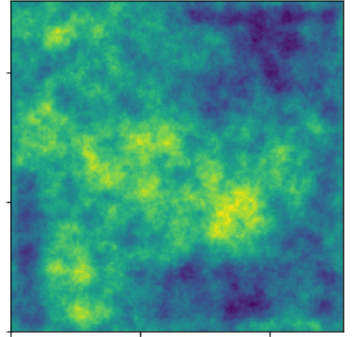

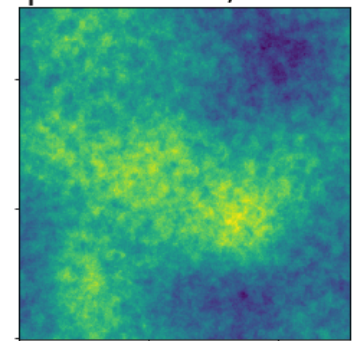

filterSD; deconvSD

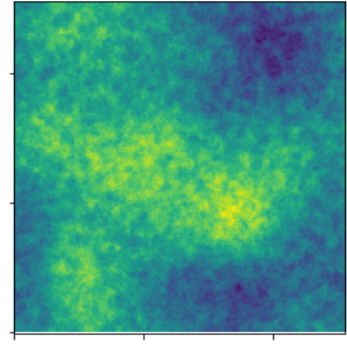

CASA defaults

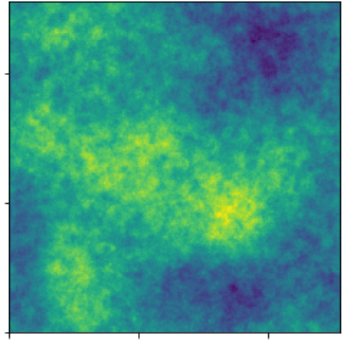

#### Replace < 0.5; deconvSD

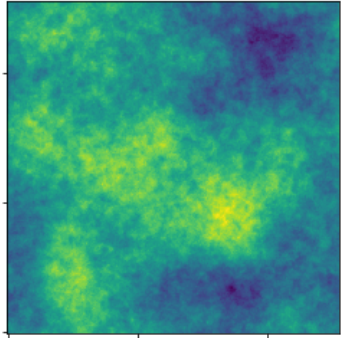

### filterSD;

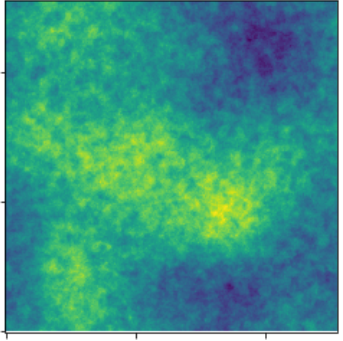

## Original Image

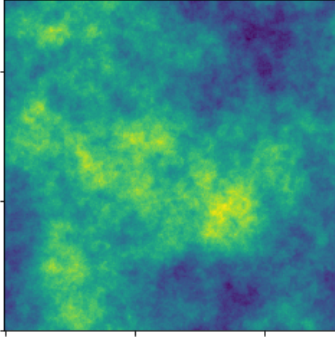

### Replace < 0.5; filterSD; deconvSD Replace < 0.5; filterSD;

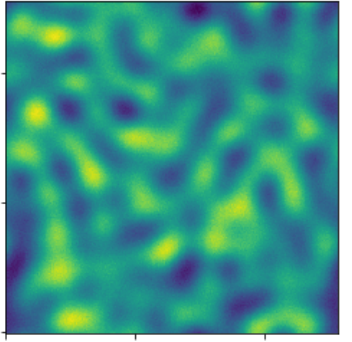

Replace  $< 0.5$ ;

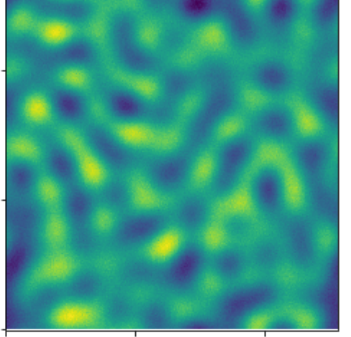

deconvSD

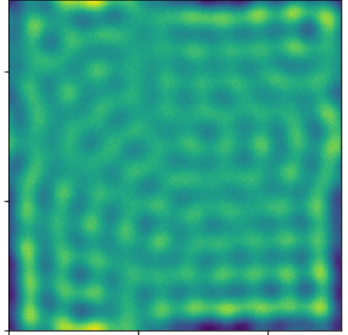

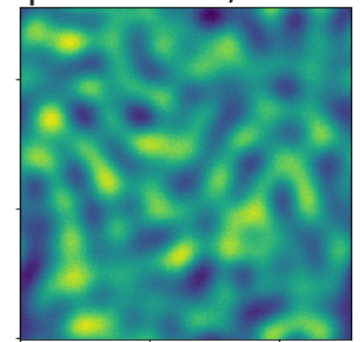

filterSD;deconvSD

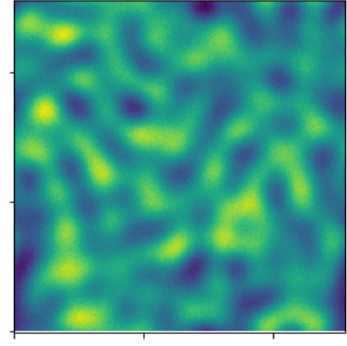

CASA defaults

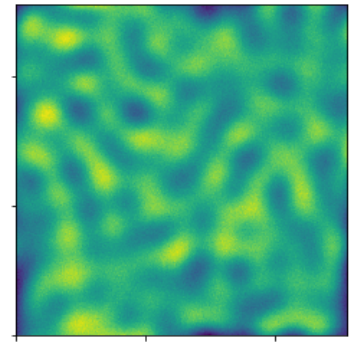

#### Replace < 0.5; deconvSD

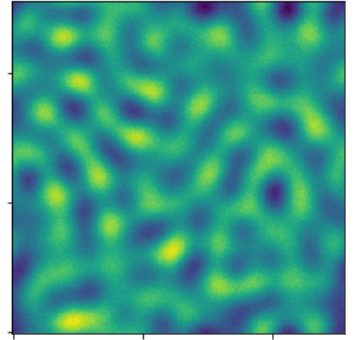

filterSD;

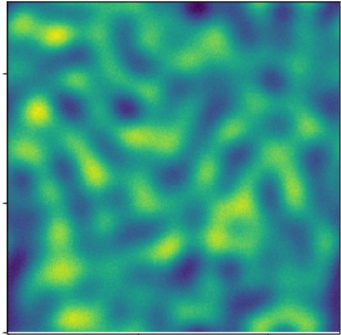

### Original Image

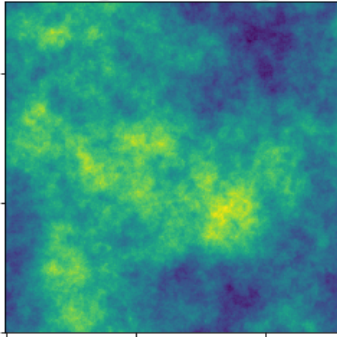

Residuals are in blue.

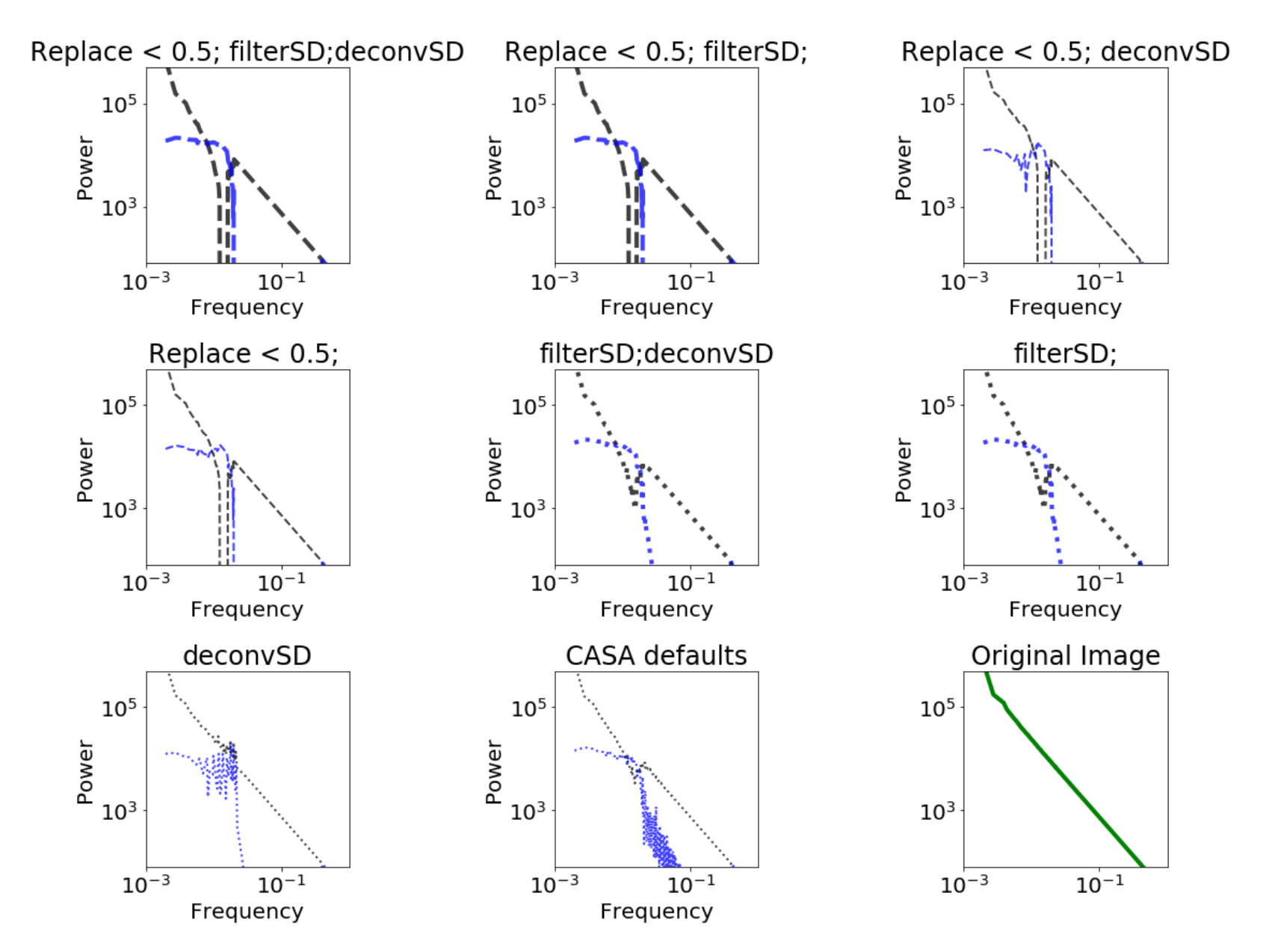

This realistic case is still bad. The "best case", in which we have good UV overlap (e.g., a 24m dish instead of a 12m), actually can get good theoretical recovery

### Replace < 0.5; filterSD; deconvSD Replace < 0.5; filterSD;

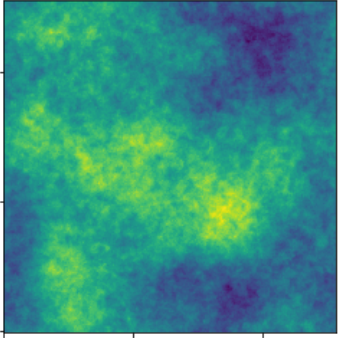

Replace  $< 0.5$ ;

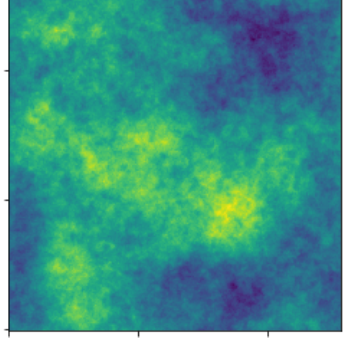

deconvSD

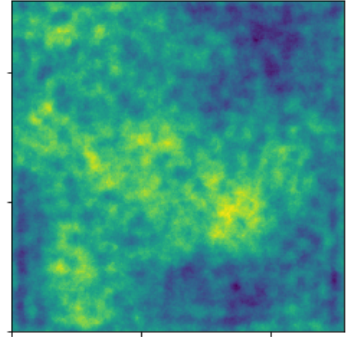

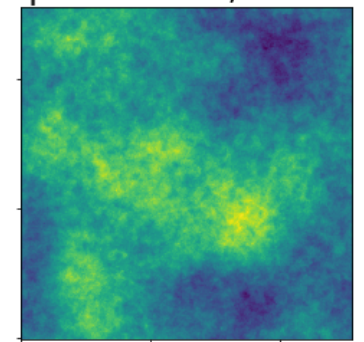

filterSD; deconvSD

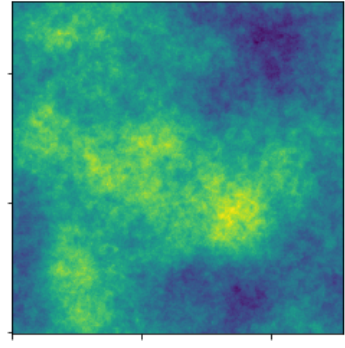

CASA defaults

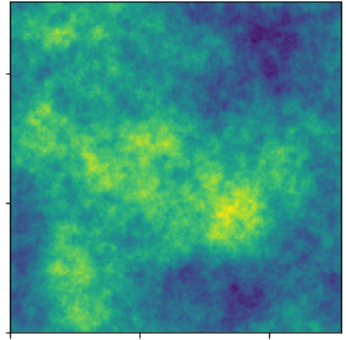

#### Replace < 0.5; deconvSD

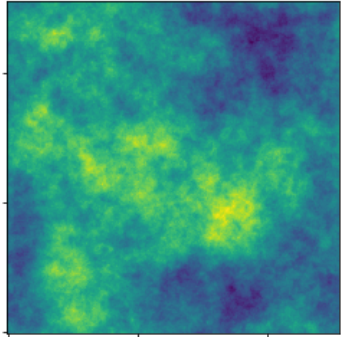

### filterSD;

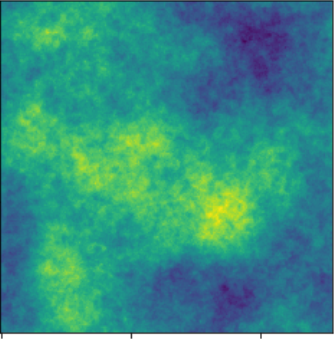

### Original Image

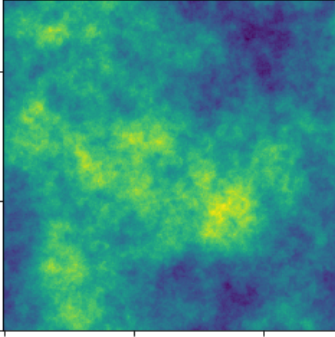

### Replace < 0.5; filterSD; deconvSD Replace < 0.5; filterSD;

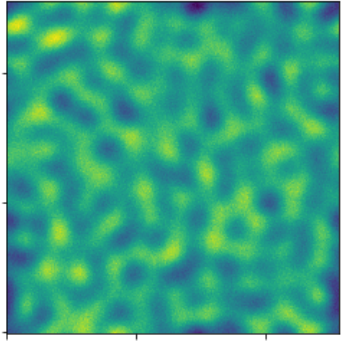

Replace  $< 0.5$ ;

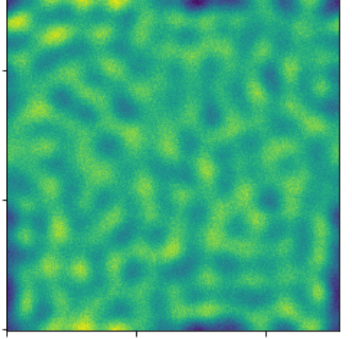

deconvSD

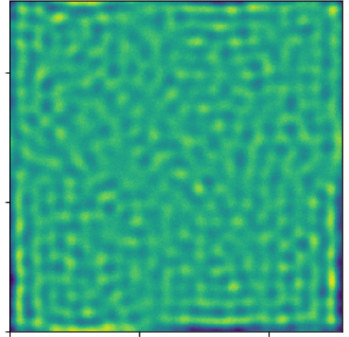

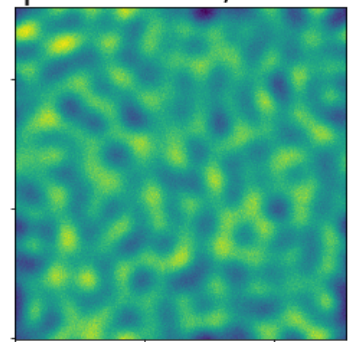

filterSD;deconvSD

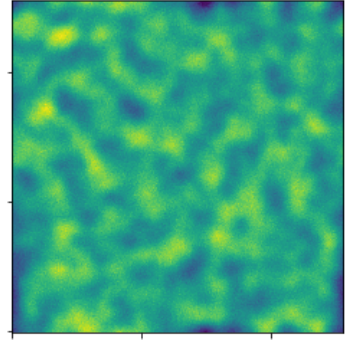

CASA defaults

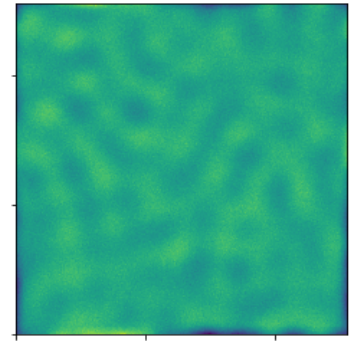

#### Replace < 0.5; deconvSD

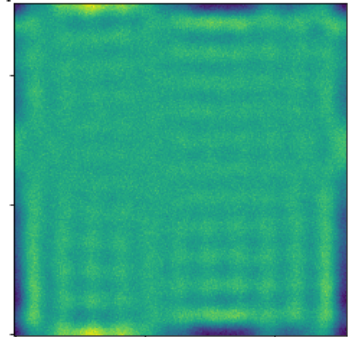

filterSD;

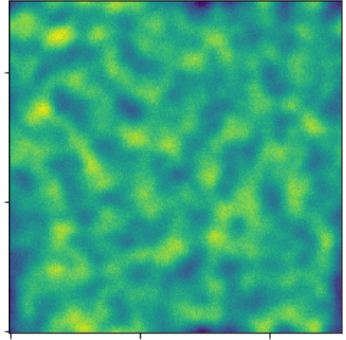

Original Image

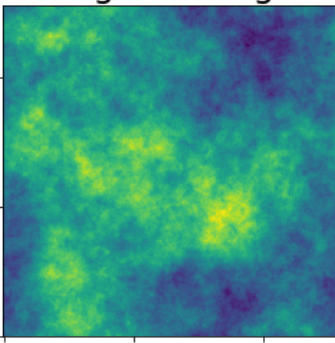

Residuals are in blue.

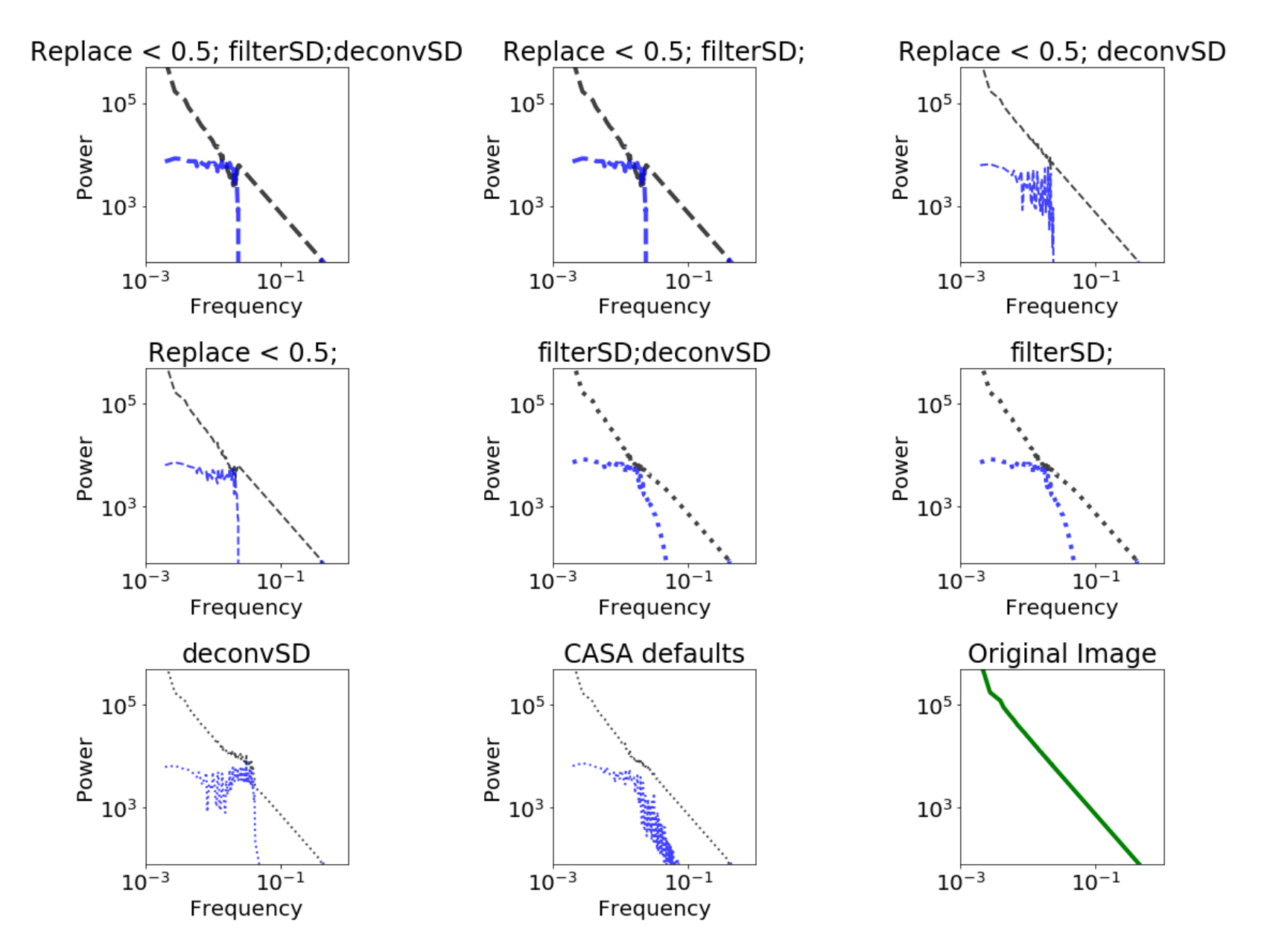

CASA's default parameters are fine, but for best performance, the single-dish image should be deconvolved.

The appropriate choice of feather parameters depends (mildly) on the UV overlap:

- If the single dish is substantially bigger than the shortest baseline, CASA's defaults or replacing short-spacing with deconvolved single-dish both work well
- If the single dish is comparable to the shortest baseline, the best results come from deconvolving the single-dish data and weighted-averaging them with the interferometric

These feather experiments represent the absolute best-case scenario. They should be used as references for comparison with any other combination technique.

# **Non-ideal cases**

Besides simple UV coverage problems (which are expensive to fix and usually out of our control), there are other issues:

- Relative calibration
- Relative sensitivity

Relative calibration is an issue if the data simply aren't calibrated perfectly (systematic uncertainties are usually 5-15%) or if the single-dish data come from a different frequency range (e.g., using wideband bolometer data to fill in the continuum zero-spacing).

Uncertainties in the "scale factor" and in the beam size of factors of 2-3 are *realistic*: for example, SCUBA on the JCMT at 450  $\mu$ m has a very uncertain error beam ( http://adsabs.harvard.edu/abs/2018ApJ...853..171G ). [\(http://adsabs.harvard.edu/abs/2018ApJ...853..171G\)](http://adsabs.harvard.edu/abs/2018ApJ...853..171G)

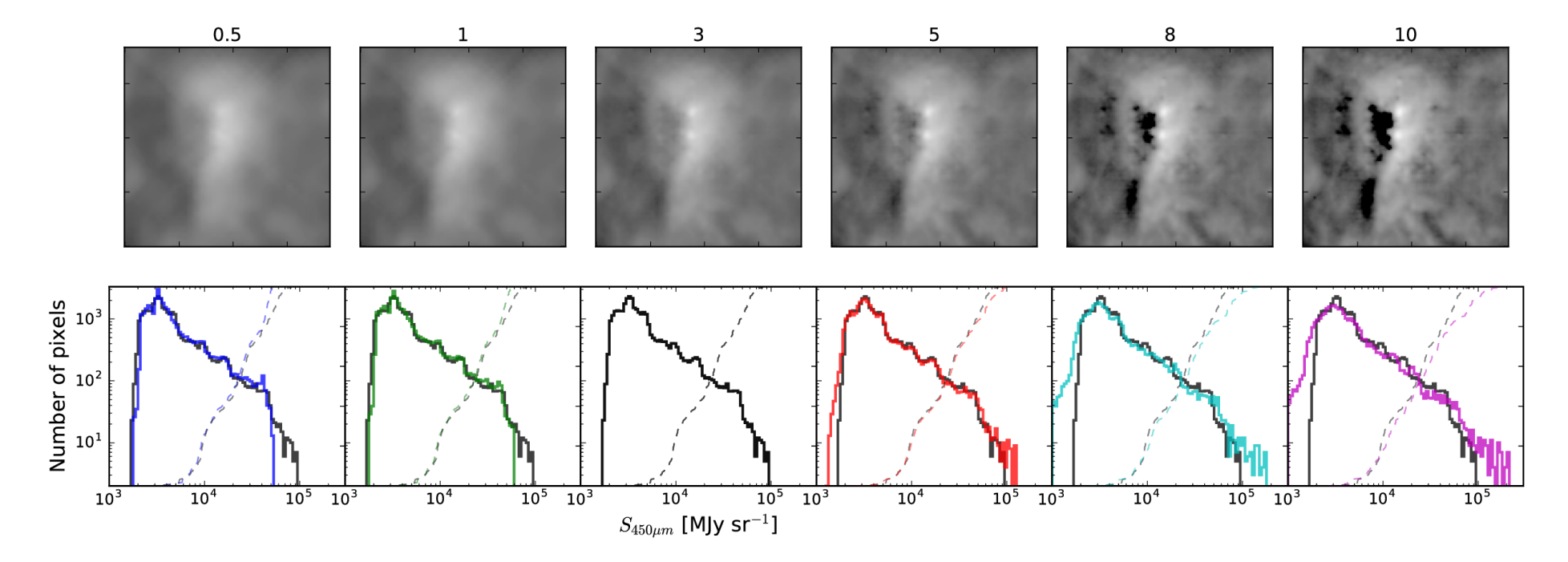

We can simulate calibration error using the highresscalefactor and lowresscalefactor parameters, which are included to correct for these errors

```
lowresscalefactor = 1.50
highresscalefactor = 1.0
fftsum, combo = fftmerge(kfft/lowresscalefactor, ikfft, im hi*highresscalefactor,
                         im low*lowresscalefactor,
                         replace hires=replace hires,
                         lowpassfilterSD=lowpassfilterSD,
                         deconvSD=deconvSD,
                        )
```
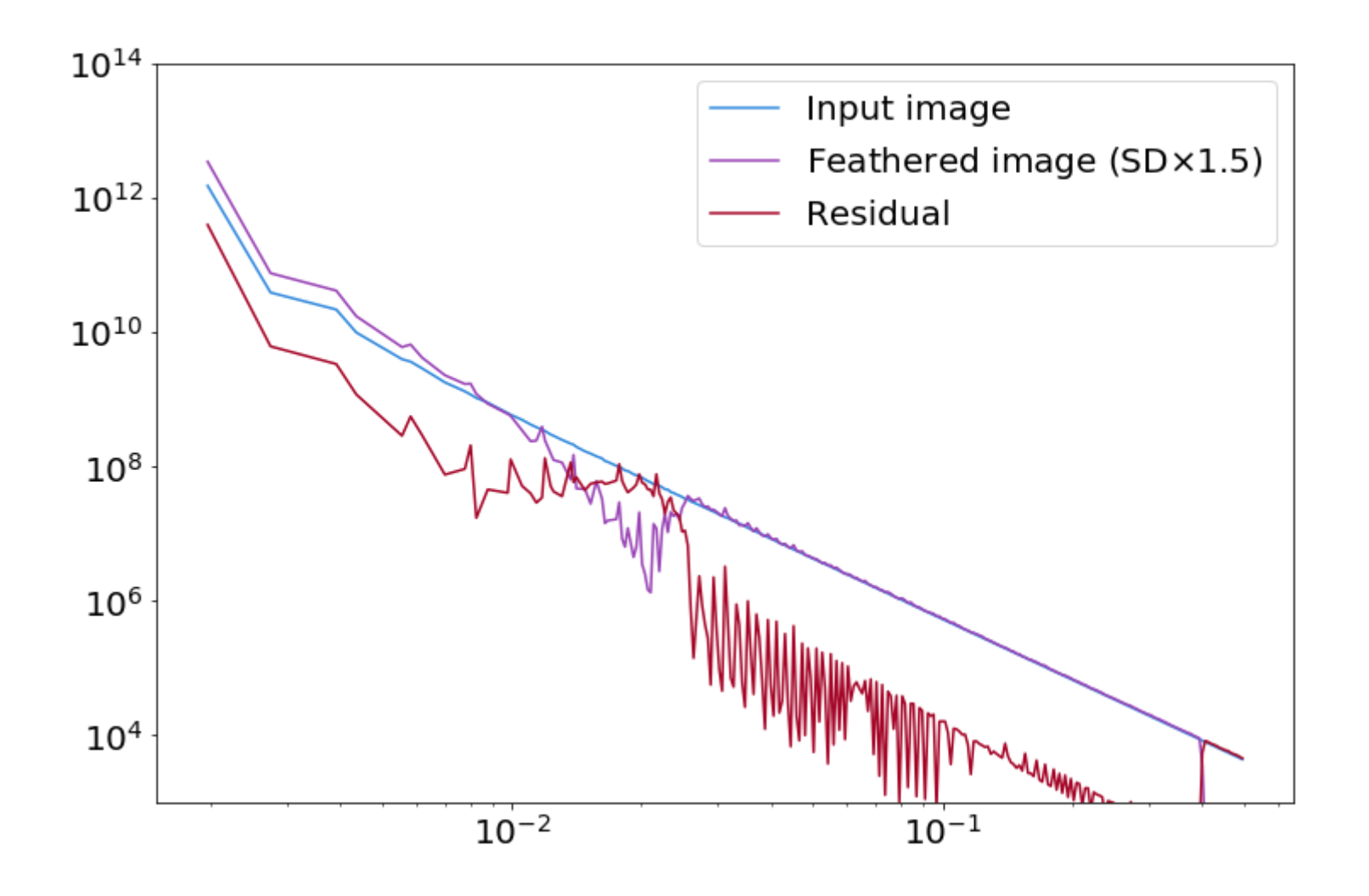

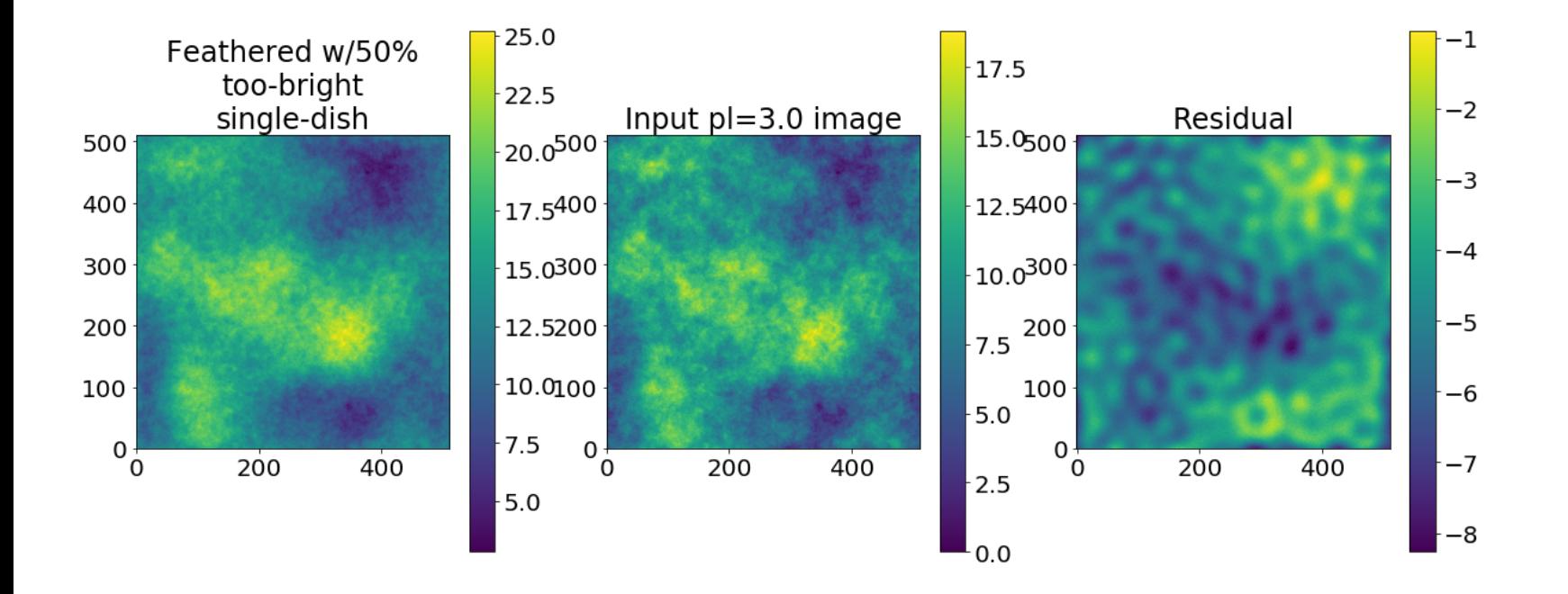

```
lowresscalefactor = 1.0highresscalefactor = 1.50
fftsum, combo = fftmerge(kfft, ikfft, im_hi*highresscalefactor,
                         im low*lowresscalefactor,
                         replace hires=replace hires,
                         lowpassfilterSD=lowpassfilterSD,
                         deconvSD=deconvSD,
                        )
```
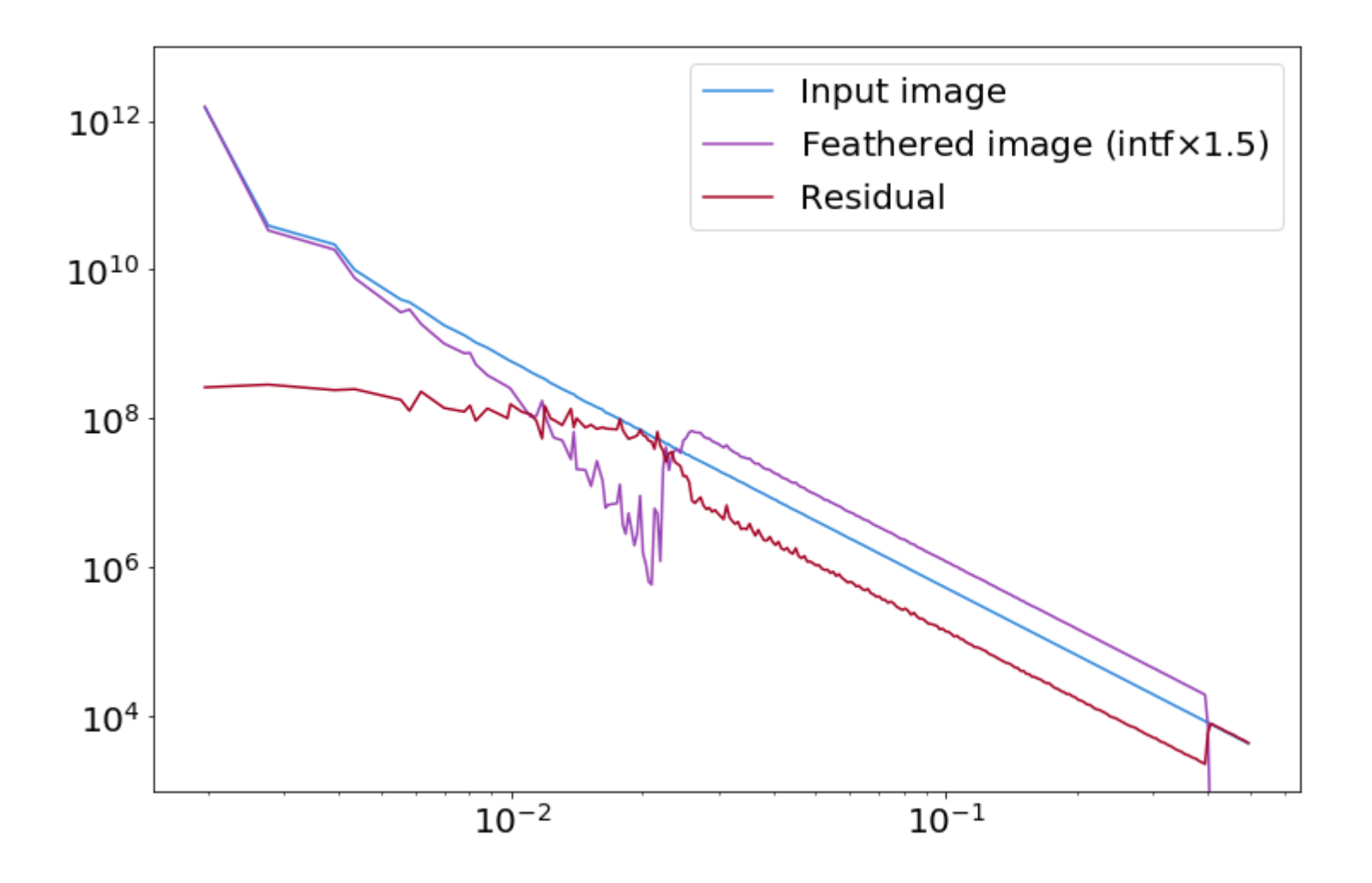
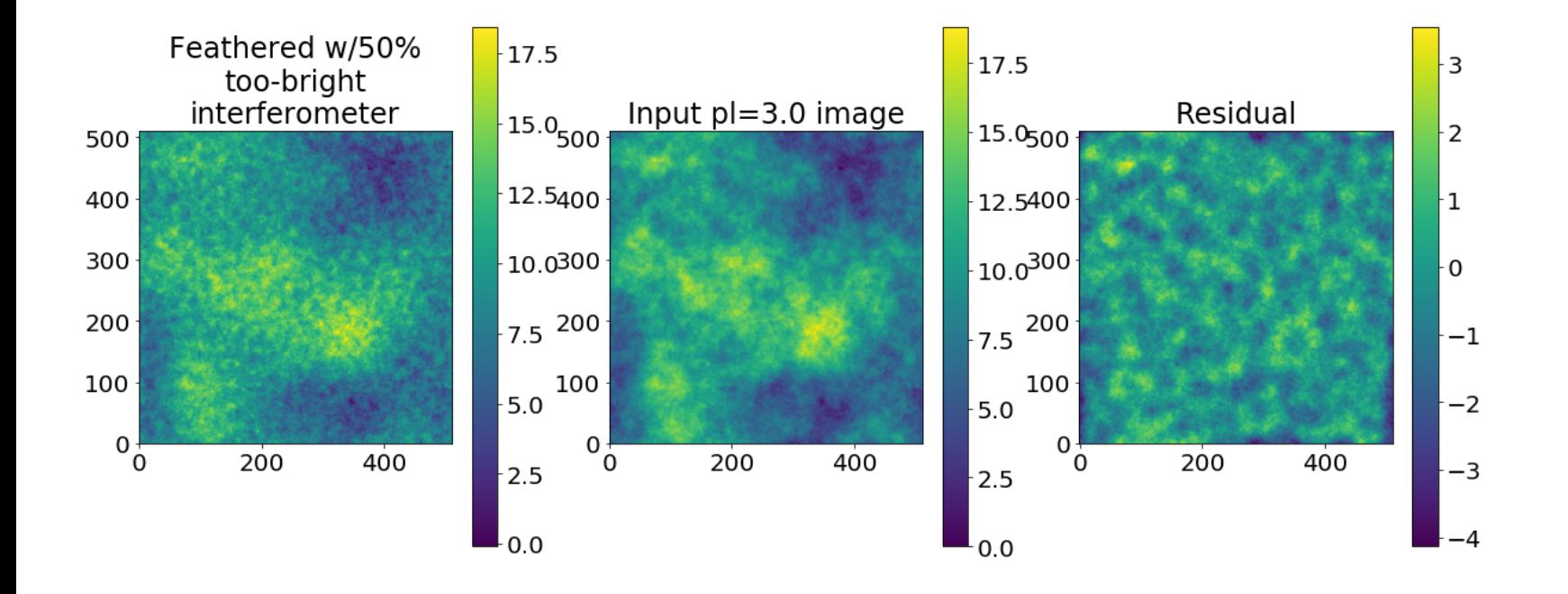

### **Relative sensitivity**

The cases we've treated above assume that the interferometer and single-dish telescope have infinite sensitivity; the "noise"in the image is actually part of the sky. So, what happens if we add observational (as opposed to astrophysical) noise?

```
import radio_beam
import astropy.utils.misc
lowresscalefactor = 1.0
highresscalefactor = 1.0sd beam = radio beam.Beam(lowresfwhm)
sd beam volume = (sd beam.sr / pixscale**2).decompose()
noise amplitude = 0.005with astropy.utils.misc.NumpyRNGContext(0):
    noise sd = convolution.comvolvefft(singledish im.max() * noise amplitude * np.random.randn(*singledish im.shape) * sd b
eam_volume,
        sd beam.as kernel(pixscale))
noisy sd = (singledish im + noise sd)fftsum, combo = fftmerge(kfft, ikfft, im_hi*highresscalefactor,
                         noisy_sd*lowresscalefactor,
                         replace hires=replace hires,
                         lowpassfilterSD=lowpassfilterSD,
                         deconvSD=deconvSD,
                        )
```
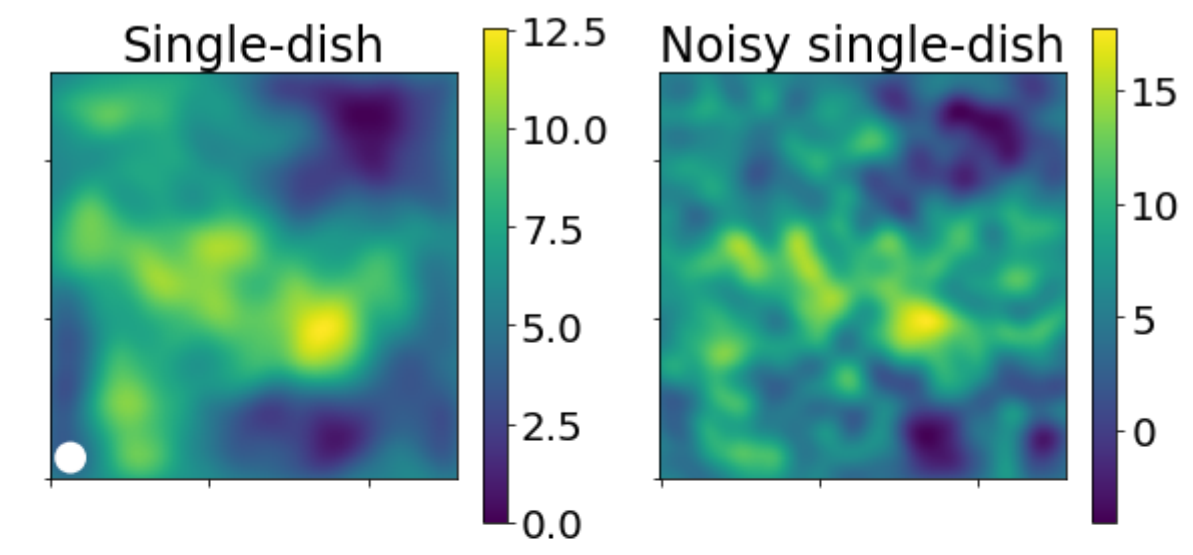

## Difference (noise on SD beam scale)<br> $\begin{bmatrix} 15 \end{bmatrix}$

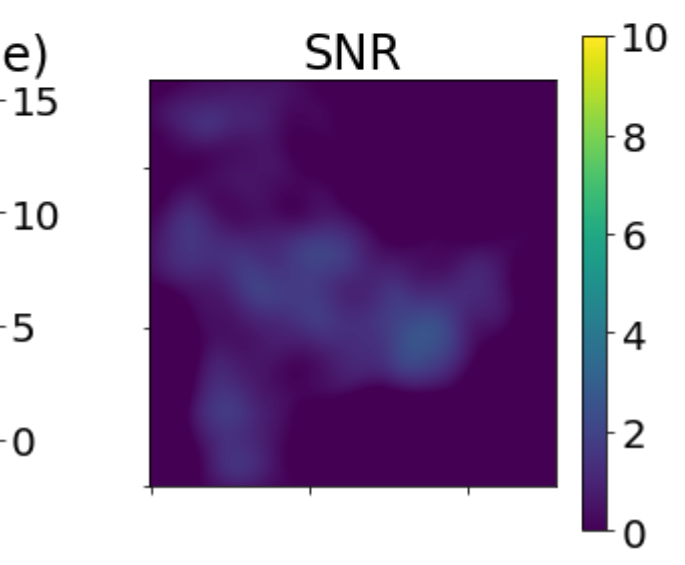

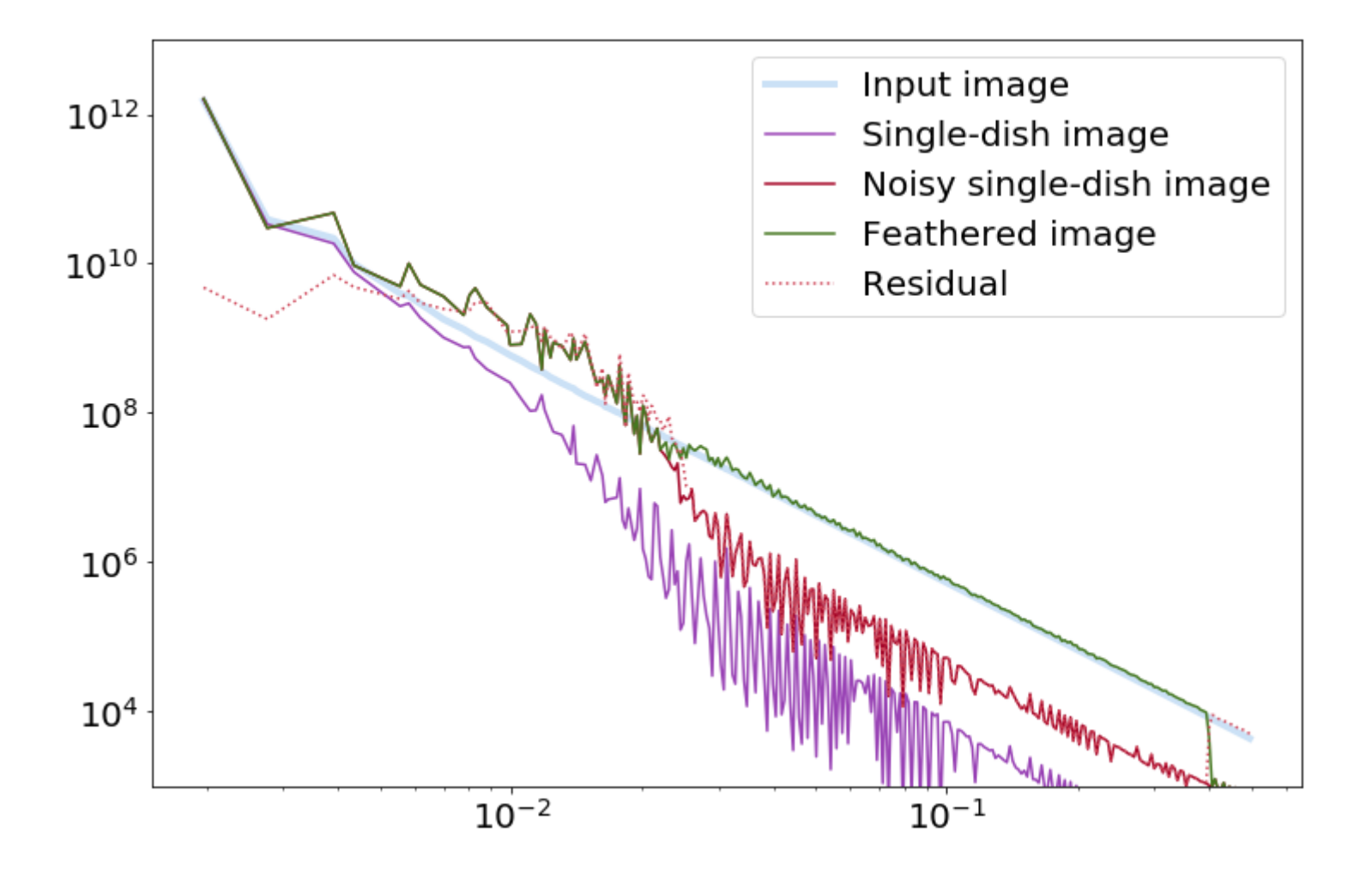

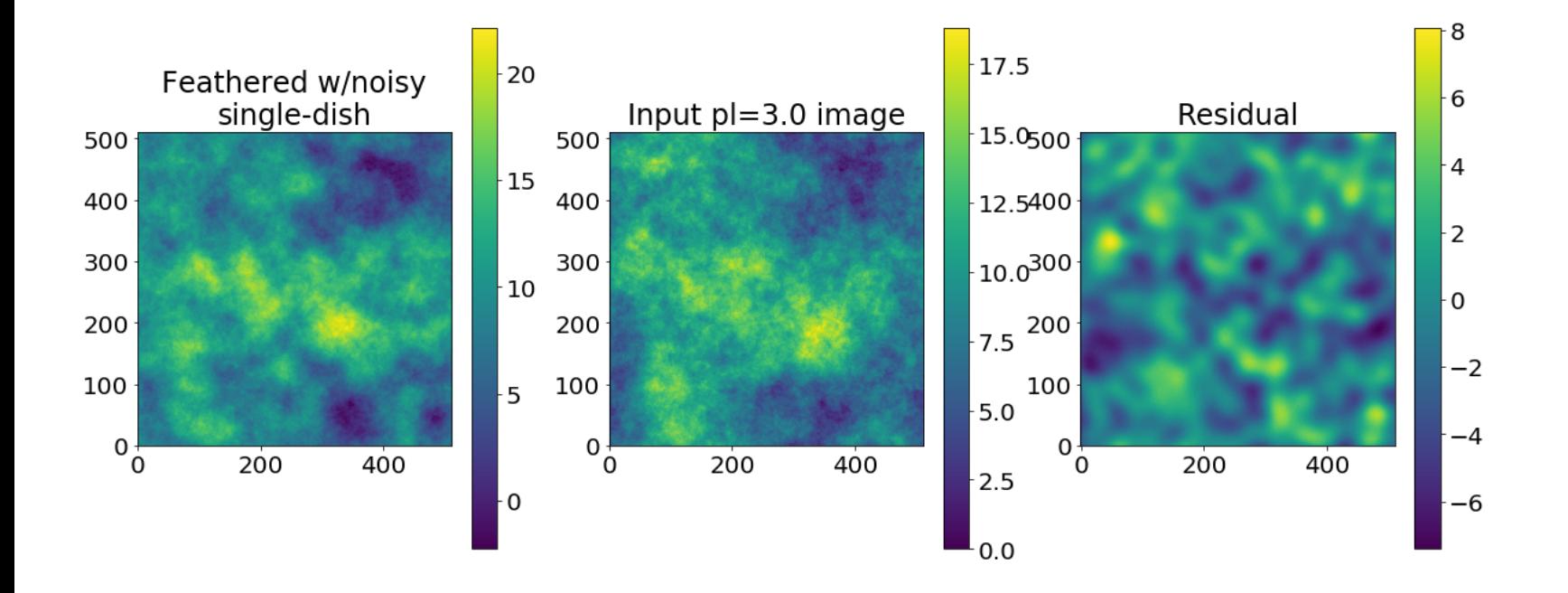

Now we'll do the same experiment with noise added to the interferometric image too.

In this case, we're adding Gaussian (white) noise evenly in baseline length, which is perhaps slightly unrealistic.

```
lowresscalefactor = 1.0
highresscalefactor = 1.0intf beam = radio beam.Beam(u.Quantity(smallest scale, u.arcsec))
intf beam volume = (intf beam.sr / pixscale**2).decompose()
assert intf beam volume < 100
noise amplitude \text{intf} = 0.0005with astropy.utils.misc.NumpyRNGContext(0):
    noise int f = np.fft.fftshift(np.fft.fft2(im interferometered.real.max() * noise amplitude intf * np.random.randn(*im_interfer
ometered.shape) * intf beam volume
        * np.fft.fftshift(ring)).real)
noisy intf = (im interferometered.real + noise intf)
fftsum, combo = fftmerge(kfft, ikfft, noisy_intf*highresscalefactor,
                         noisy_sd*lowresscalefactor,
                         replace hires=replace hires,
                         lowpassfilterSD=lowpassfilterSD,
                         deconvSD=deconvSD,
                        )
```
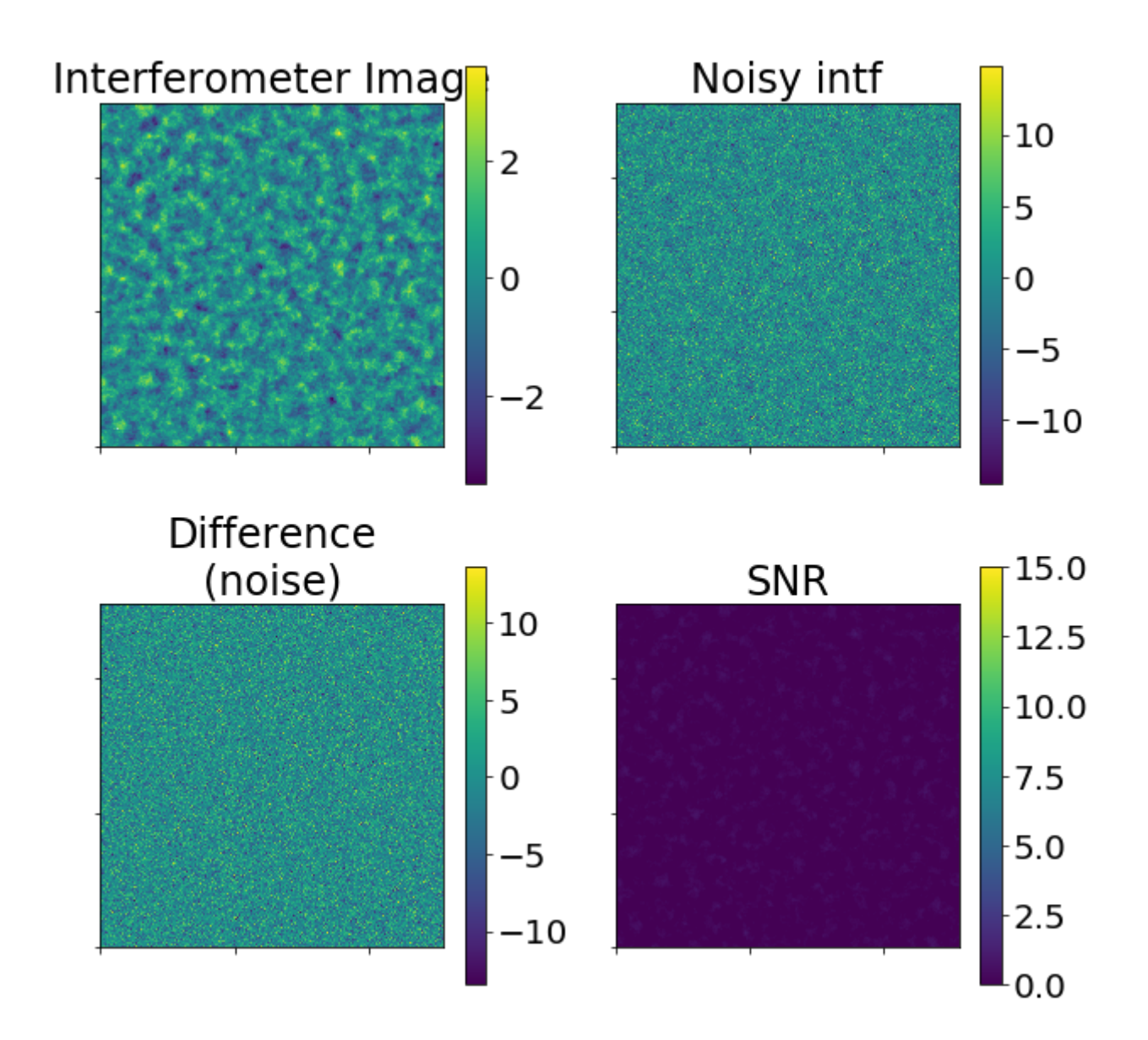

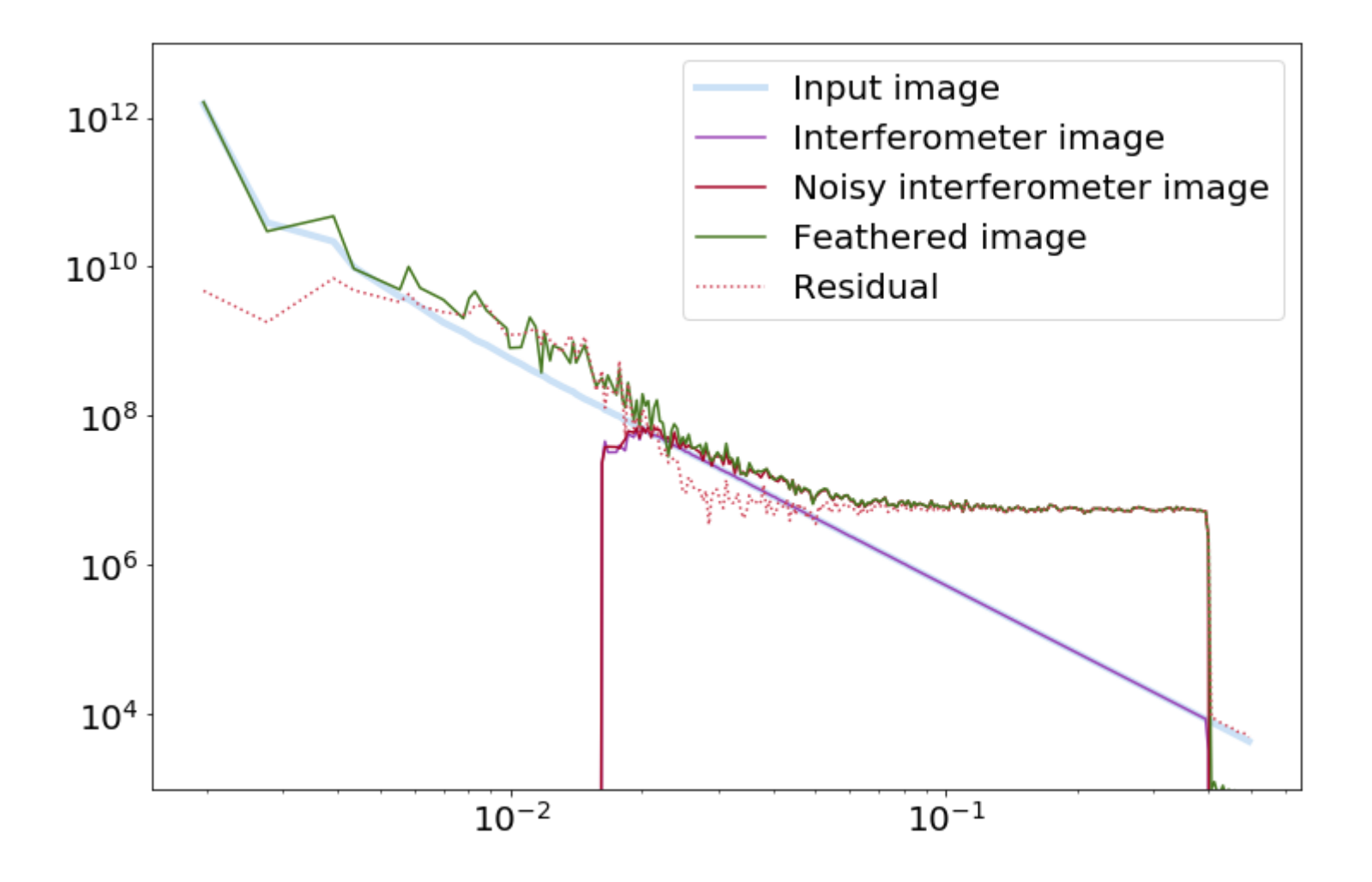

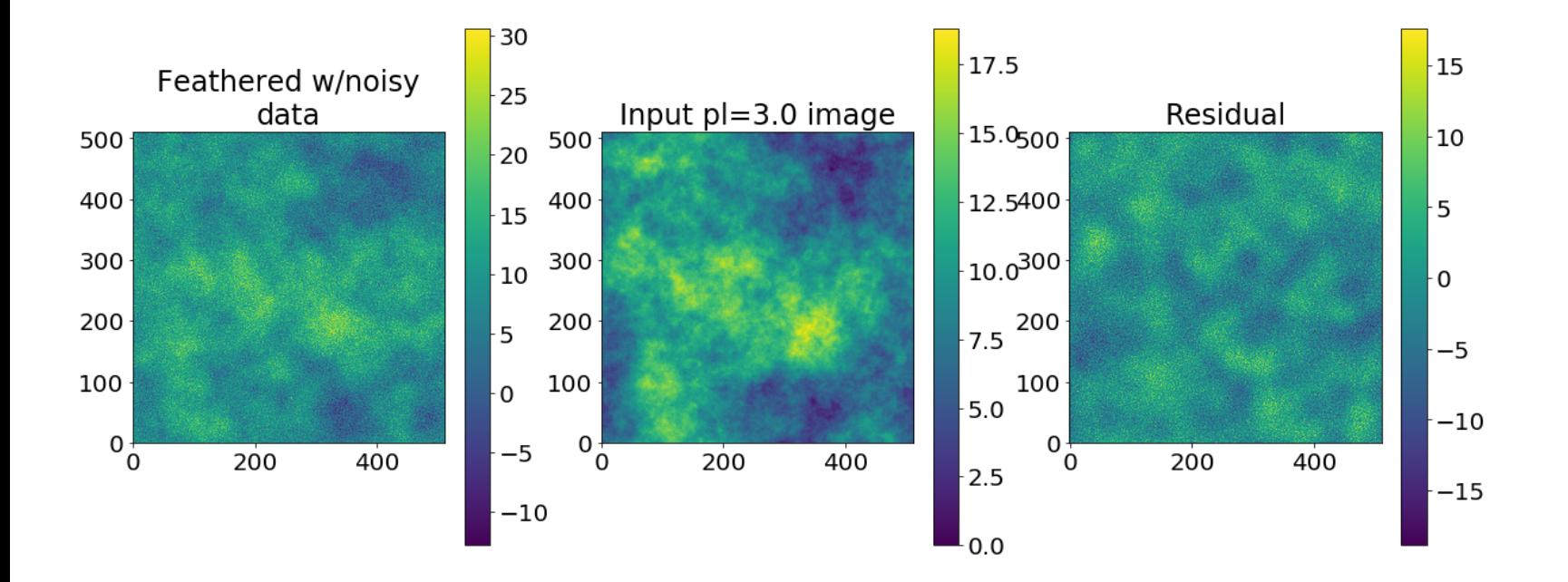

Finally, what happens if you assume your single-dish FWHM is smaller or larger than it really is? In other words, what happens when you over/under weight the single-dish data?

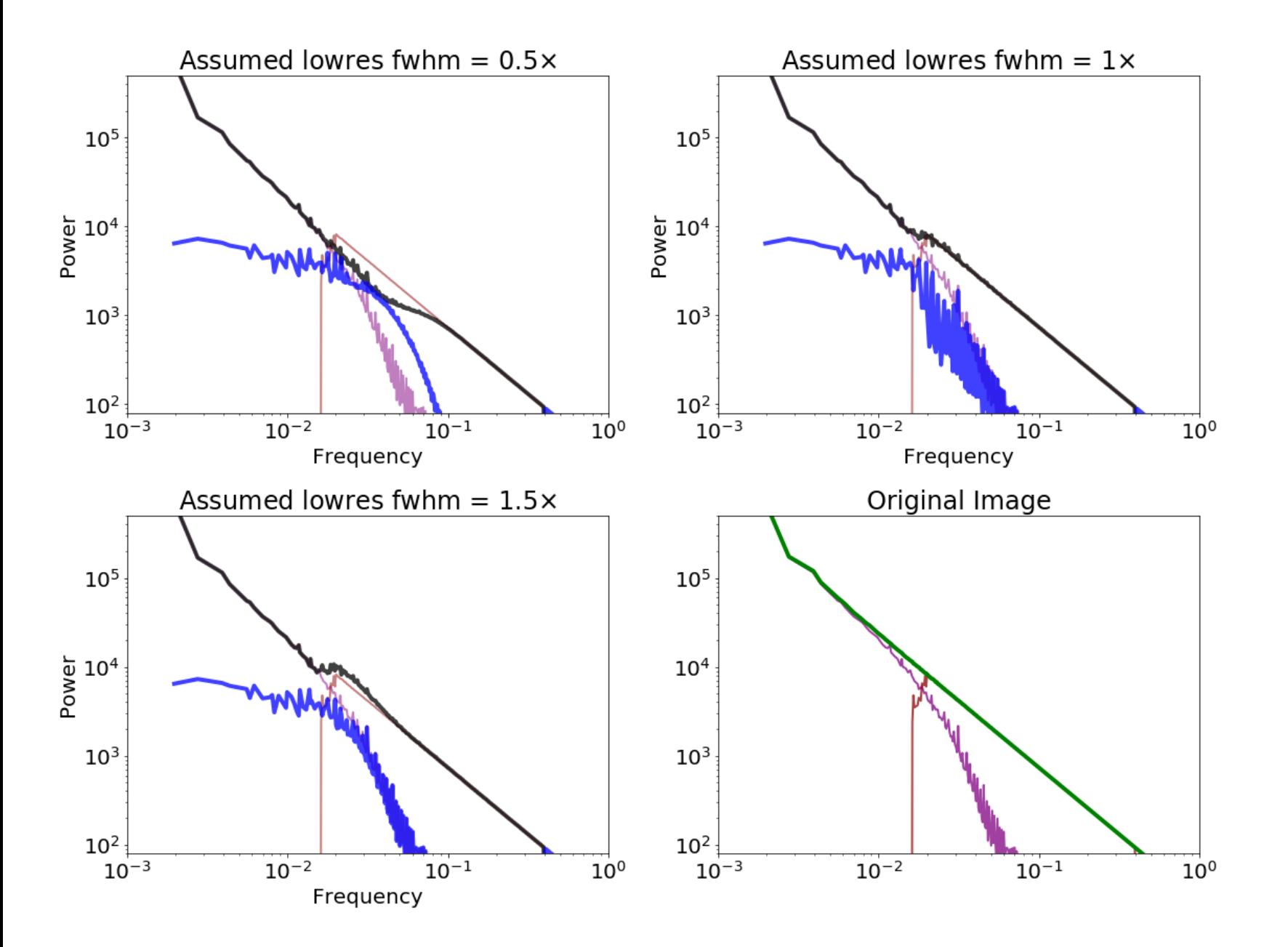

#### Assumed lowres fwhm =  $0.5 \times$

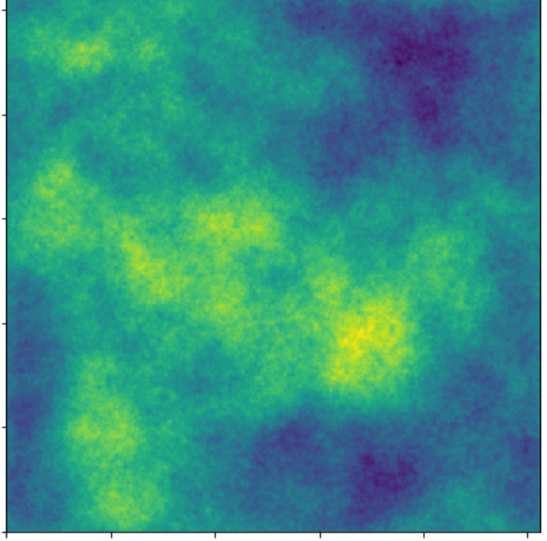

#### Assumed lowres fwhm =  $1.5x$

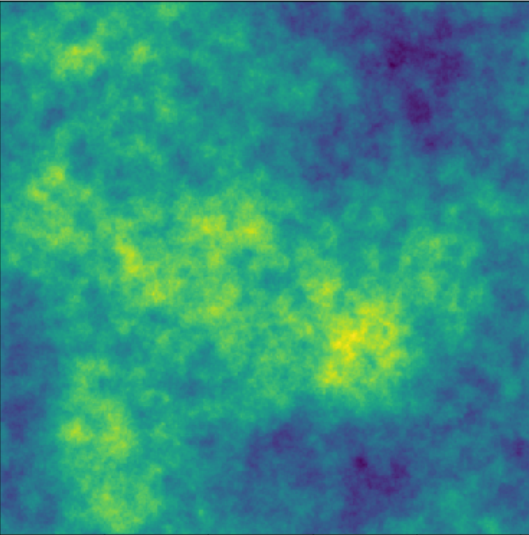

Assumed lowres fwhm =  $1 \times$ 

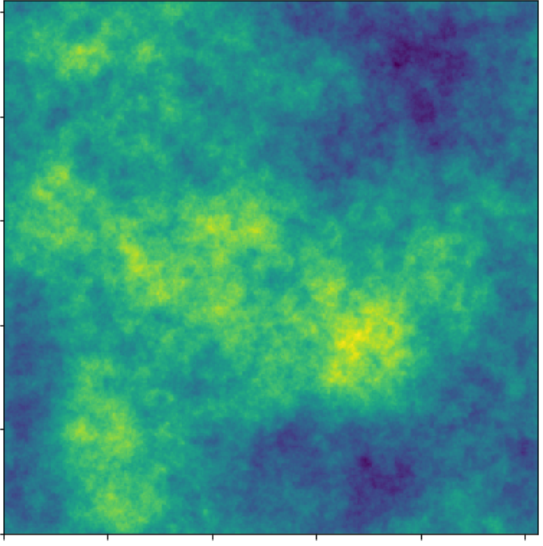

#### Original Image

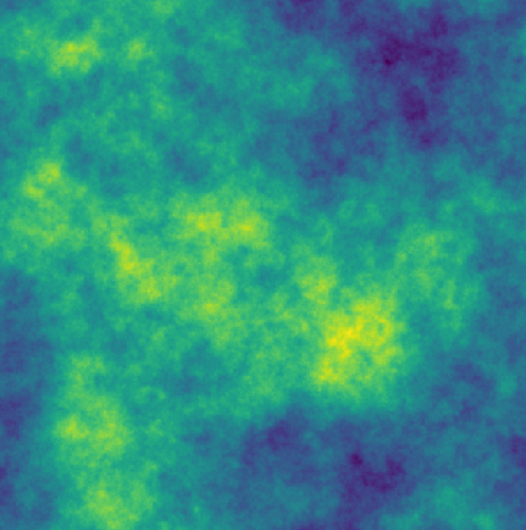

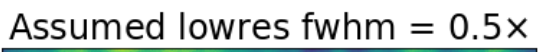

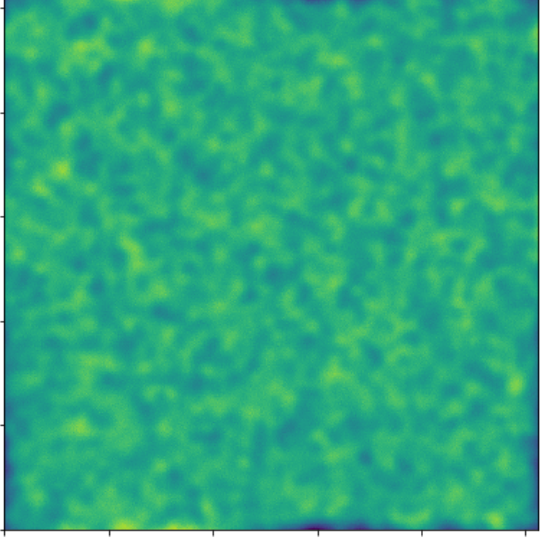

#### Assumed lowres fwhm =  $1.5x$

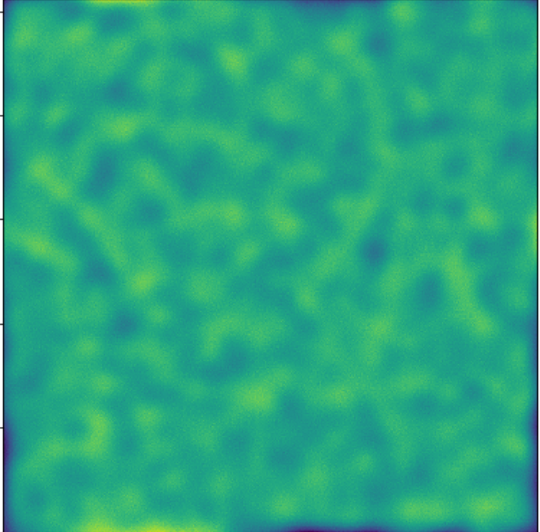

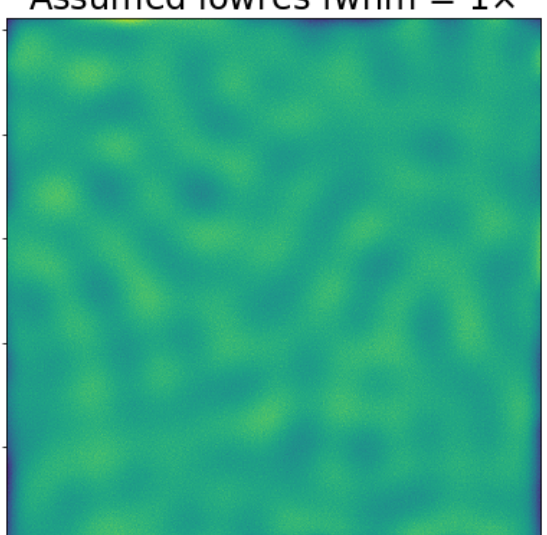

#### Original Image

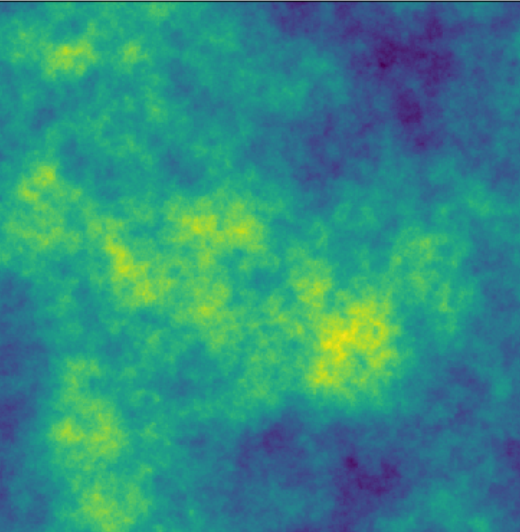

#### Assumed lowres fwhm =  $1 \times$

# **Conclusion**

Feathering is the most basic form of image combination, but it still has many adjustable parameters.

Feathering should be used as a reference when testing other techniques.

These slides, and others, can be found at https://keflavich.github.io/talks/FeatheringPresentation/ (https://keflavich.github.io/talks/FeatheringPresentation/)